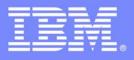

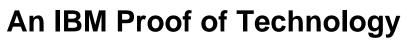

# **Collaborative Requirements Definition and Management Solutions from IBM Rational**

Presentations

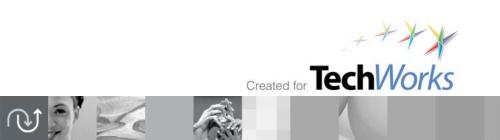

© 2009 IBM Corporation

PoT.Rational.08.2.050.00

© Copyright International Business Machines Corporation, 2009. All rights reserved.

US Government Users Restricted Rights - Use, duplication or disclosure restricted by GSA ADP Schedule Contract with IBM Corp.

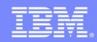

**IBM Software Group** 

Collaborative Requirements Definition and Management Solutions from IBM Rational

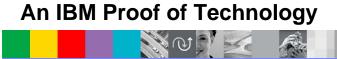

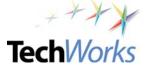

© 2009 IBM Corporation

TER

TechWorks

# Welcome to the Technical Exploration Center

- Introductions
- Access Restrictions
- Restrooms

© 2009 IBM Corporation

- Emergency Exits
- Smoking Policy
- Breakfast/Lunch/Snacks Location and times
- Special Meal Requirements?

N CO

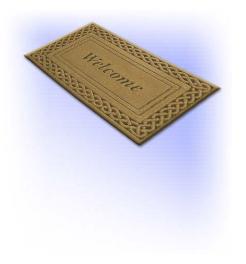

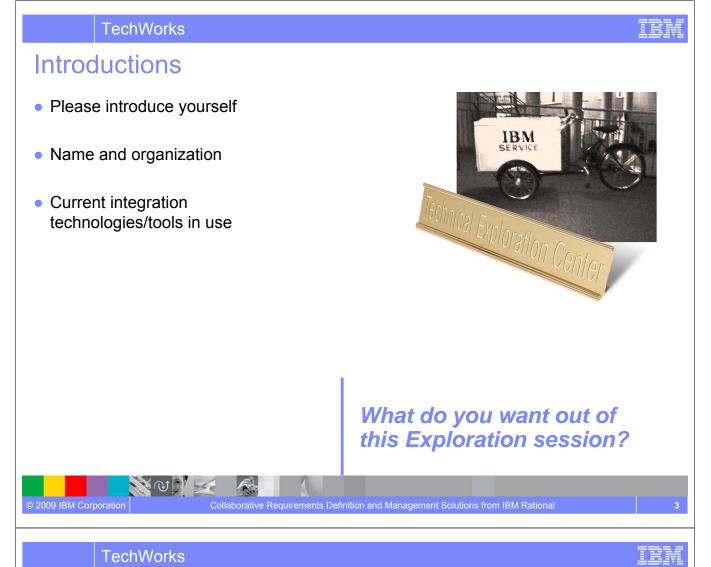

# Agenda

## • Overview of IBM<sup>®</sup> Rational<sup>®</sup> Requirements Solution

- Documenting Requirements with an Integrated Editor
- Diagramming and User Stories
- Drawing the New Process
- Showing the Requirement From the User's View
- Reviewing and Approving the Requirements
- Managing your Requirements
- Requirements Across the Lifecycle Requirements Driven Test
- Requirements Across the Lifecycle Leverage Requirements for Solution Analysis and Design
- Overview of IBM Requirement Practices (optional)

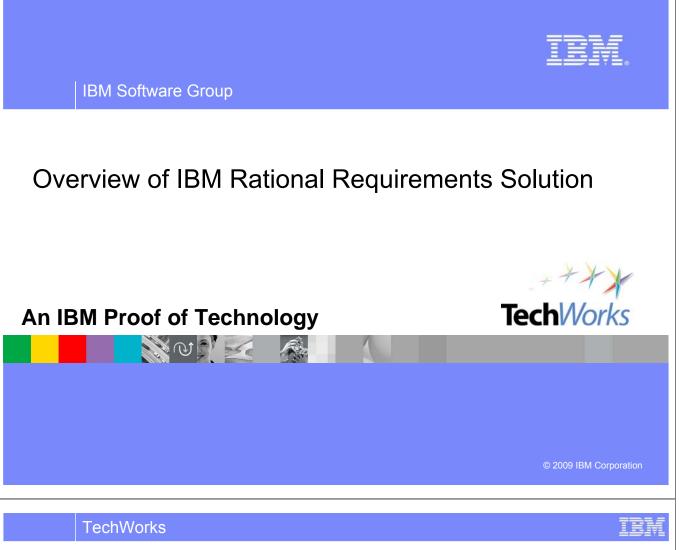

# **Objectives**

S CU

2009 IBM Corporation

- Understand the difference between requirements definition and requirements management as well as how they work together in the software delivery lifecycle.
- Identify the different elicitation techniques that are supported by Requirements composer and how they would fit into your organization
- Determine the importance of downstream management and other lifecycle integrations and see how this can be implemented with Rational tools today.

# Agenda

- Requirements Definition & Management
- Elicitation Techniques & Requirements Composer
- Management & Lifecycle Activities

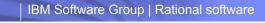

Many CEOs are increasingly looking to their CIO's to improve business value The CIO must drive down costs while increasing project success at the same time

"Only 41% of projects are considered successful."

**CIO Magazine** recently reported, "as many as 71% of software projects that fail, do so because of poor requirements management, making it the single biggest reason for project failure."

– IBM CIO Study

© 2009 IBM Corporation

30% of all project costs are associated with rework. Requirements mistakes account for up to 70% of this cost, at an average of \$1,300 in labor to fix each requirement Reduce rework in all stages of development

Requirements activities impact up to 35% of a project effort, and can cause waiting time, and redundant activities that eat up to 10% of your budget

114

Improve requirements definition productivity with current resources

A six-month delay can cost companies up to 33% of ROI on a five year business case

日の苁

Faster results – minimize delays that impact time to value

# There are Often Costly Trade-offs due to "Dis-integrated" Requirements Definition And Management Capabilities

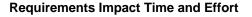

- Errors cost 1-200 times the budgeted cost
- More than 40% of IT development budget will be consumed by poor requirements<sub>2</sub>
- Typically 20-40% lines of unused code3

#### **Requirements Impact Project Success**

- 28% of projects on time and on budget<sub>4</sub>
- 49% of projects overrun original estimates<sub>4</sub>
  - Time overrun averaged 63%.
  - Cost overrun averaged 45%.

© 2009 IBM Corporation

- 23% of projects canceled before completion<sub>4</sub>
- Driving Forces: Low executive support, low user involvement, unclear business objectives, no scope control, inability to capture firm basic requirements<sub>4</sub>

Requirements Issues drive excessive rework, delays, poor quality, and project failures.

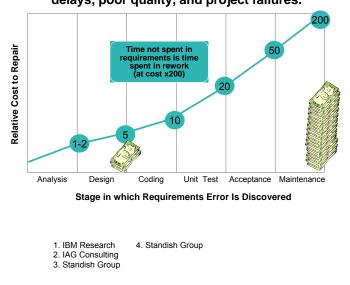

| IBM Software Group | Rational software

Impact: Issues ripple across teams, creating shared pain, not vision Need more collaborative, organized, and iterative business process

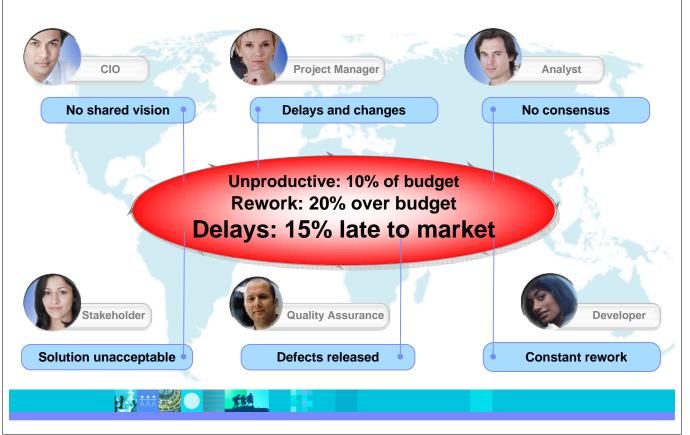

# **Requirements Paradigm is Changing**

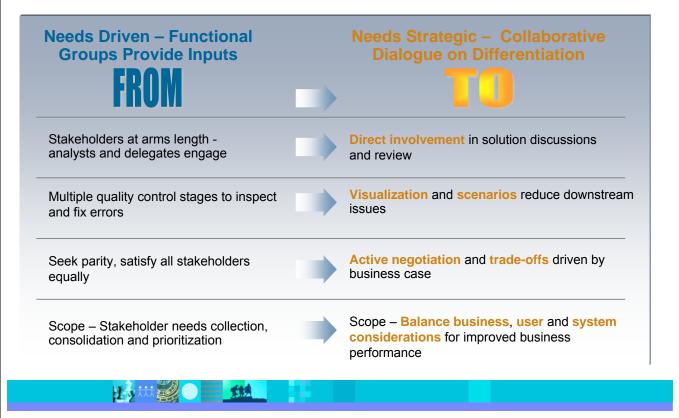

TechWorks

# Requirements Definition and Management is More Important than Ever

## Requirements Definition

Get requirements right

Define the problem and conceptualize solutions

Maintain the context of business needs

# Requirements Management

Trace requirements to objectives, tests and designs

Understand the impact of change

**W** 

© 2009 IBM Corporation

Know what requirements have been delivered

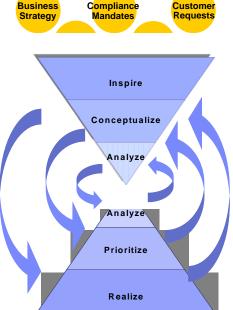

Collaborative Requirements Definition and Management Solutions from IBM Ration

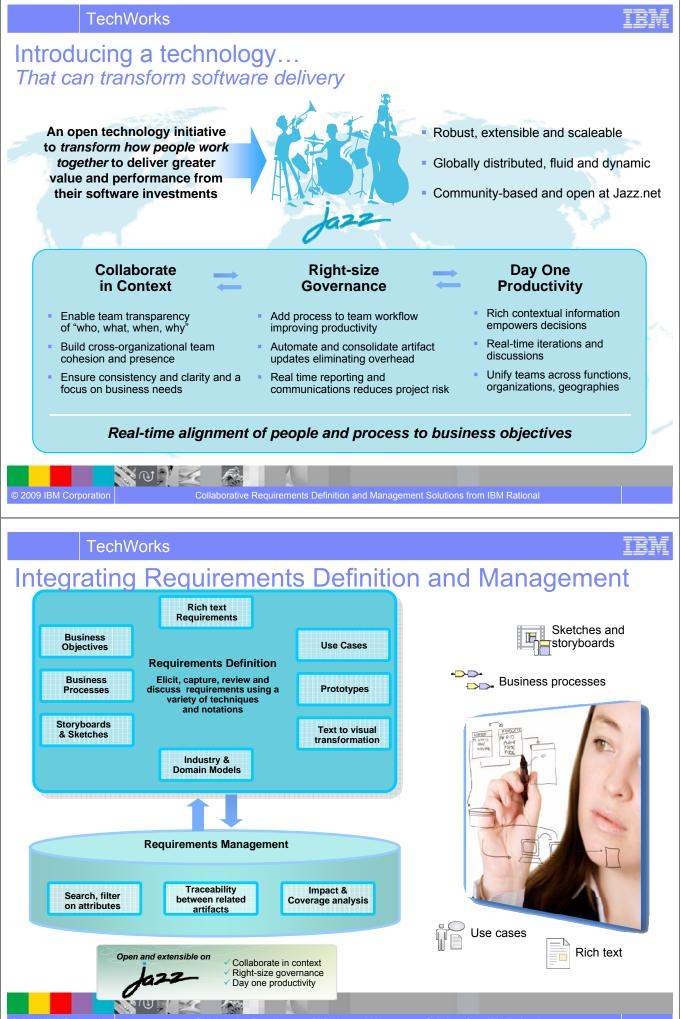

n Collaborative Requirements Definition and Management Solutions from IBM Ratic

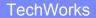

# Agenda

- Requirements Definition & Management
- Elicitation Techniques & Requirements Composer
- Management & Lifecycle Activities

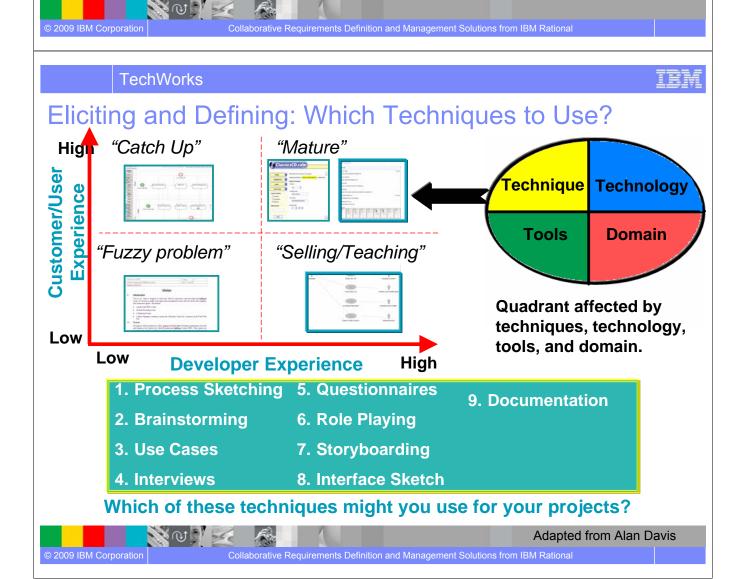

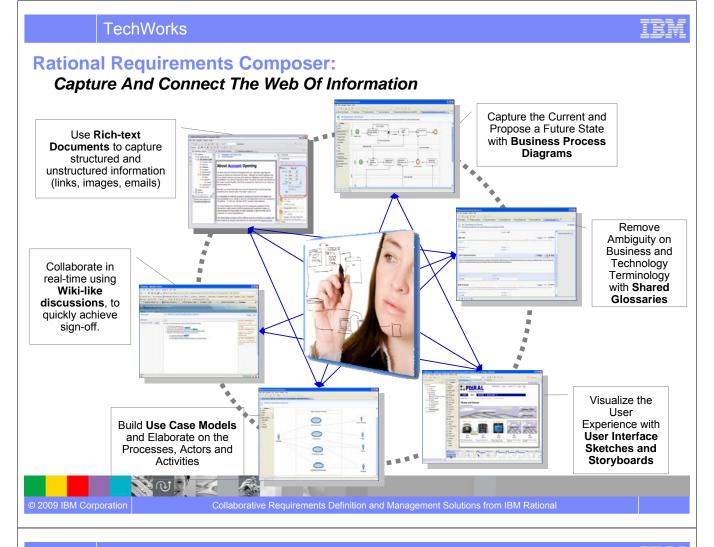

# Enable Collaboration through Transparency

Keep teams focused with dashboards, messaging, and a centralized repository

- Collaborative architecture
- Role based dashboards
- Centralized repository

NON SA

1.4

Security package

© 2009 IBM Corporation

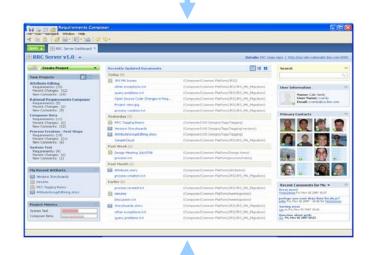

IEM

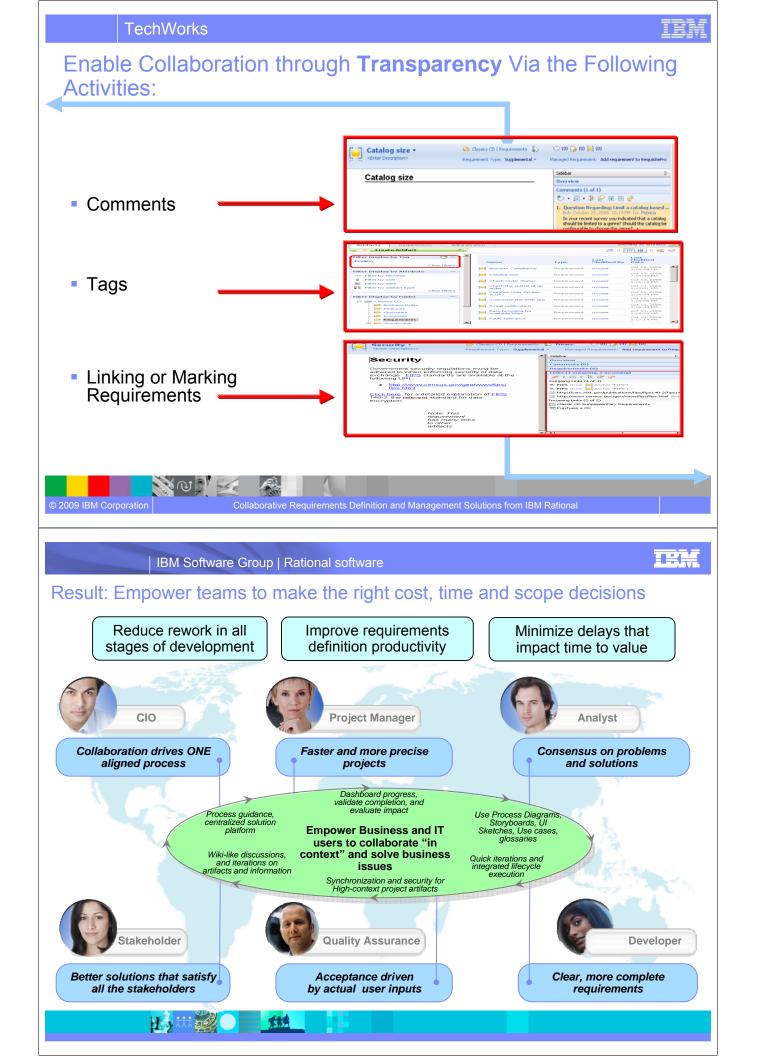

# Agenda

- Requirements Definition & Management
- Elicitation Techniques & Requirements Composer
- Management & Lifecycle Activities

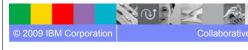

TechWorks

## **Traceability is Integral to an Integrated IT Lifecycle** Keep everyone on the same page with traceability and alignment

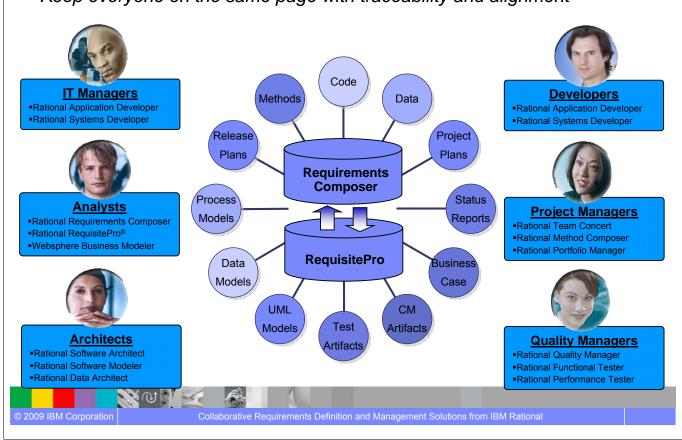

IBM

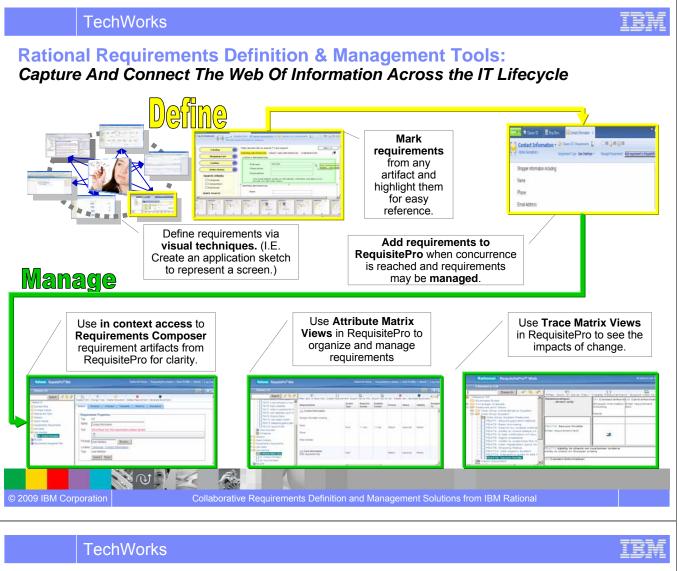

Practices Enable Teams to Incrementally Adopt Approaches to Solve Requirements Definition & Management Problems

- What are practices?
  - Packaged solution which include techniques and guidelines where impact of business objectives may be measured

Articulate Business

**Objectives** 

Measure Adherence

to Practices and

Associated Outcome

**Adopt Practices** 

**Enact Practices** 

# Why practices?

- Easier adoption, componentized content
- Flexible use individually or collectively

## Which practices?

#### Shared Vision:

© 2009 IBM Corporation

- Guidelines to understand business problem
- Use Case Driven Development:
  - Guidelines to drive user focused requirements
- Business Process Diagram:

S CO

 Guidelines how to create a process sketch in a simple process or business to business sketch

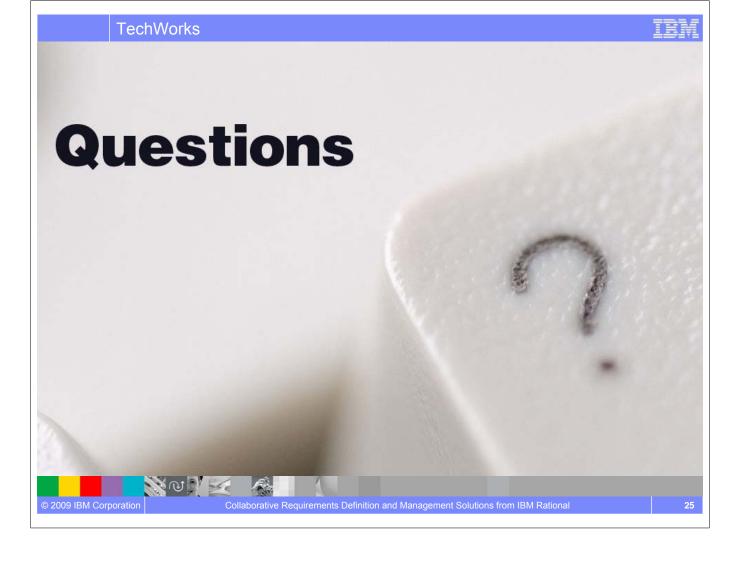

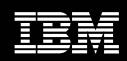

IBM Software Group

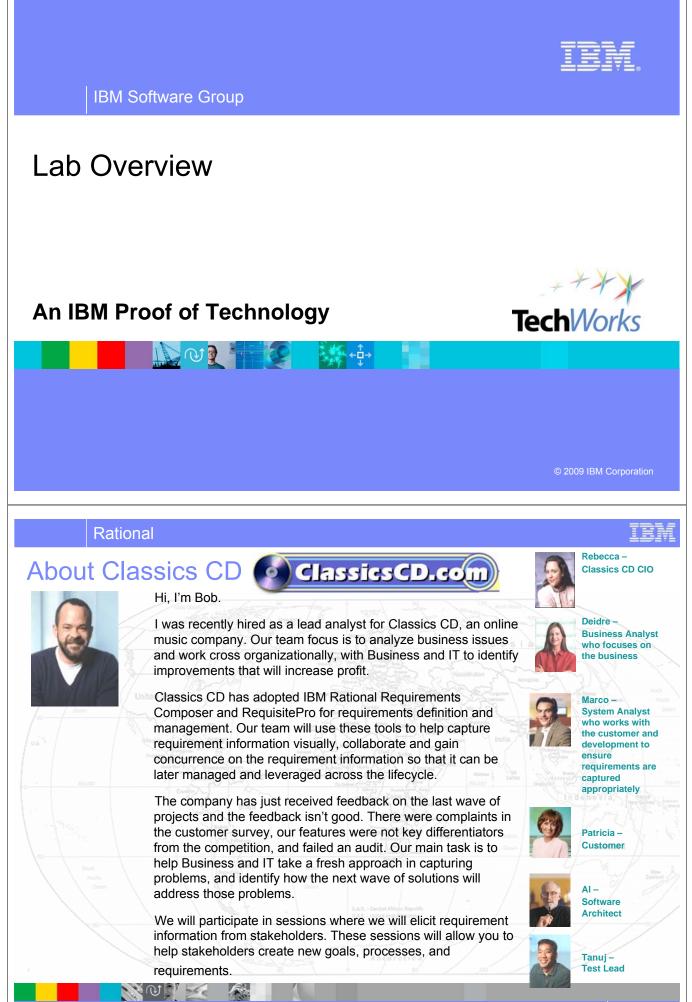

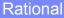

# Activities for the PoT Labs

As a member of the project, you will define business requirements through various activities including:

- Developing a Vision
- Detail Use Cases
- Sketch a User Interface

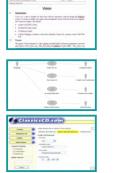

- Create a storyboard
- Draft a business process
- Manage requirements

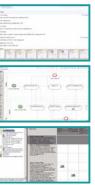

You will play several roles throughout the labs providing a glimpse of the different types of activities that can be performed in Requirement Composer and later RequisitePro

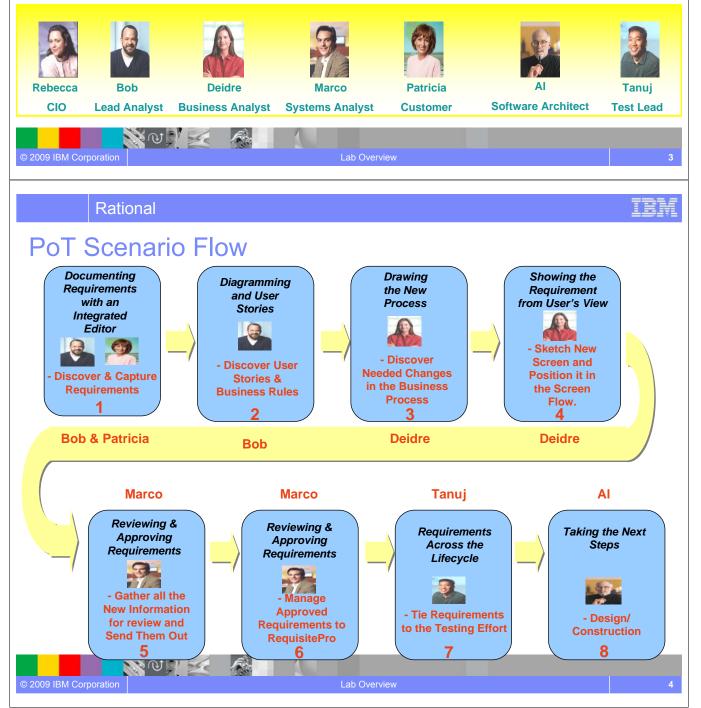

#### TRM Rational **Requirements Composer Architecture JAZZ RDM Project HTTP Protocol** JRS Services Server Requirements Composer projects are associated with a repository. Repository The repository contains projects which contain artifacts. Project Project Each project has folders which contain SERVER SERVER requirements, documents, business process diagrams, story boards, **Project Artifacts** application sketches, use cases, Project Explorer glossary with terms, and other files. locahost Cassics CD Comparison Rules 🔋 locahost 🗄 🗁 Classics CD JAZZ JAZZ E Feature: - Contraction - Contraction - Projects are accessed via the rich Glossaries Gossaries - 🗁 Requirements 🗄 🗁 Storyboards client or the web client. 🕂 🗁 Requirement: 🗄 🗁 Storyboards CRUD Review 🗁 Supplemental I - Constant Supplemental D - Constant Supplementary Access 🗁 Supplementary Access Access to the JRS (Java<sup>™</sup> REST) E 🗁 Use Cases E 🗁 Use Cases Services) Server is performed using HTTP protocols. **RRC** Client **RRC Web** Access control is at the RDM project JAZZ SERVER level. NOVE A © 2009 IBM Corporation Lab Overview

Rational

# **Requirements Composer Home Page**

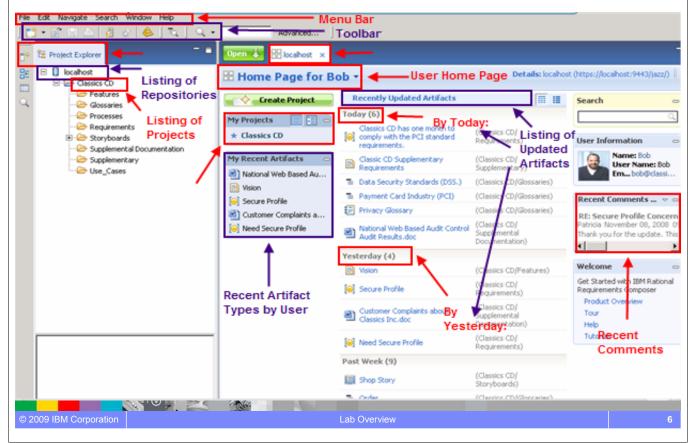

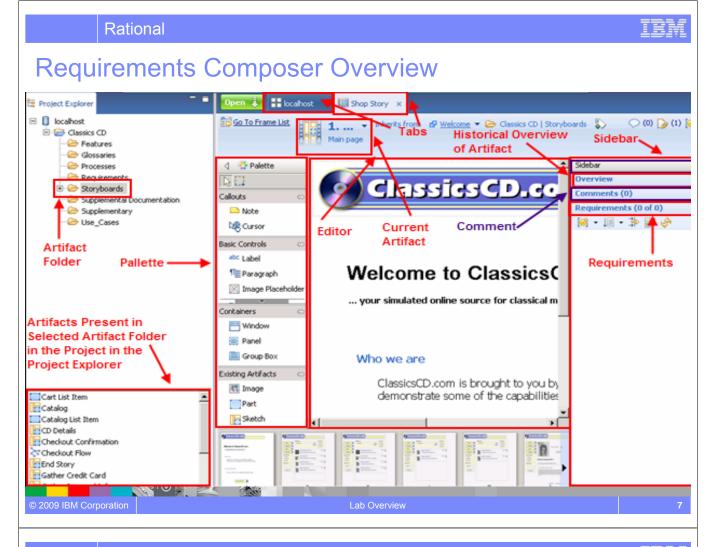

#### Rational

# **Requirements Composer Artifact Overview**

| •        | 5th.jpg                                     | JPEG Image<br>(JPG)            |    |
|----------|---------------------------------------------|--------------------------------|----|
| 1        | Administrator                               | Term                           |    |
| ŵ        | Administrator                               | Actor                          |    |
| 0        | Arrange Shipment                            | Use Case                       |    |
| 0        | Browser Compliance                          | Requirement                    |    |
|          | Cart List Item                              | User<br>Interface<br>Part      |    |
|          | Catalog                                     | User<br>Interface<br>Sketch    |    |
| 25       | Checkout Flow                               | Screen Flow                    |    |
|          | Classic CD<br>Supplementary<br>Requirements | Document                       |    |
| <b>P</b> | Classics_Vision.doc                         | Microsoft<br>Word<br>Document  |    |
|          | Purchase a CD                               | Business<br>Process<br>Diagram |    |
| ÔE       | Shop Online                                 | Use-Case<br>Diagram            |    |
|          | CD_Classics_Corporate_<br>Glossary          | Glossary                       |    |
|          | <b>N</b> U                                  | 1 de                           | f. |

© 2009 IBM Corporation

| lma<br>Teri<br>Acte |
|---------------------|
| Use<br>Rec          |
| Use                 |
| Use<br>Scr          |
| Doc                 |
| Mic                 |
| Bus                 |
| Use<br>Glo          |
|                     |

Image File (jpg, gif, etc...)TermActorUse CaseRequirementUser Interface PartUser Interface SketchScreen FlowDocumentMicrosoft Word DocumentBusiness Process DiagramUse Case DiagramGlossary

Lab Overview

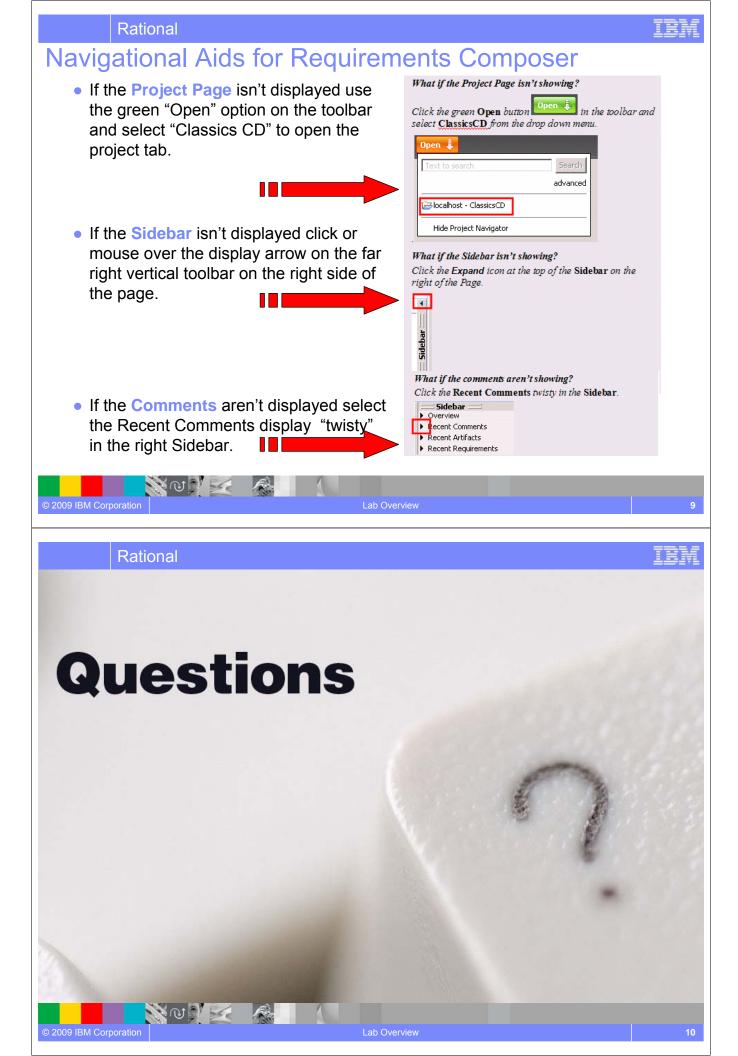

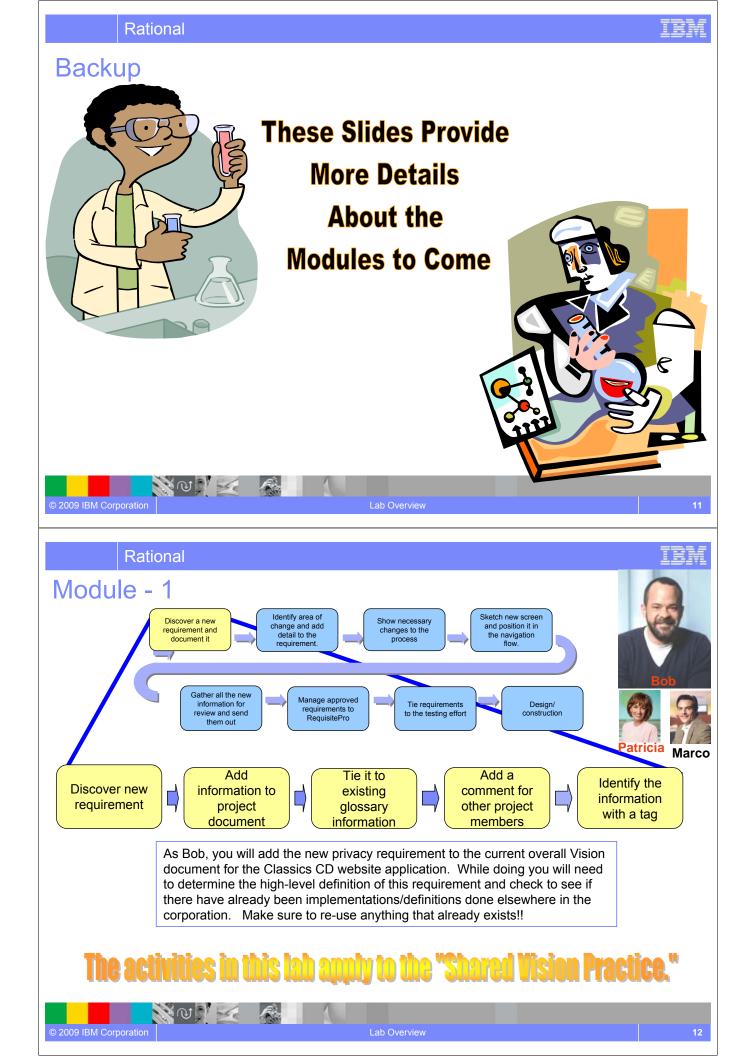

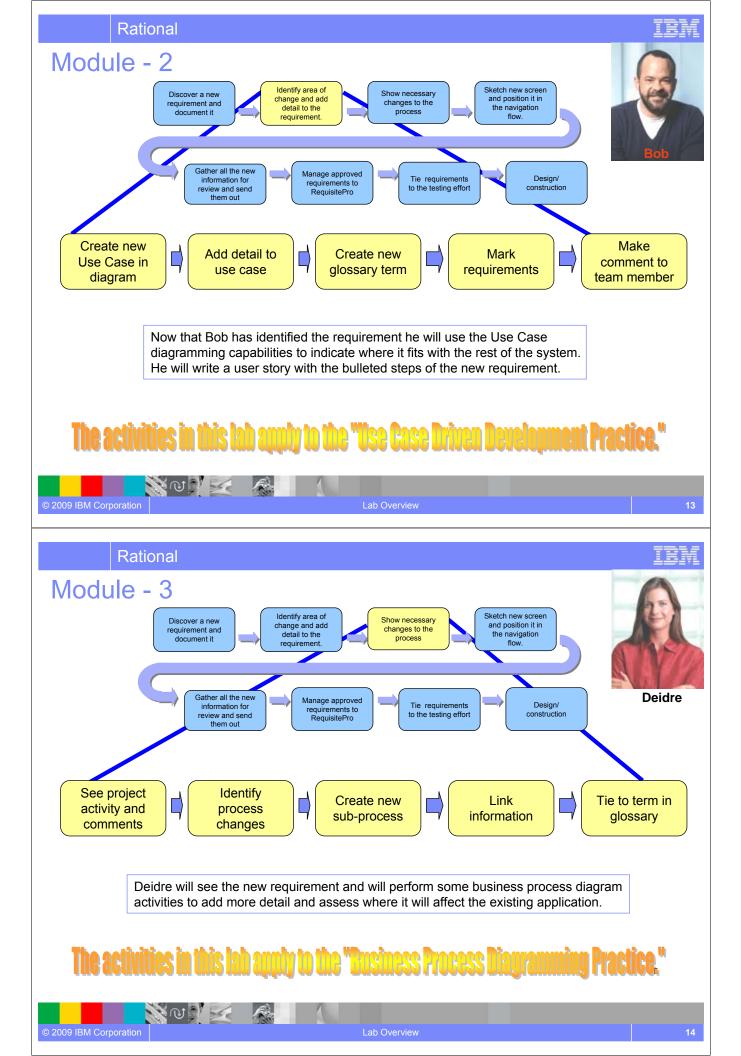

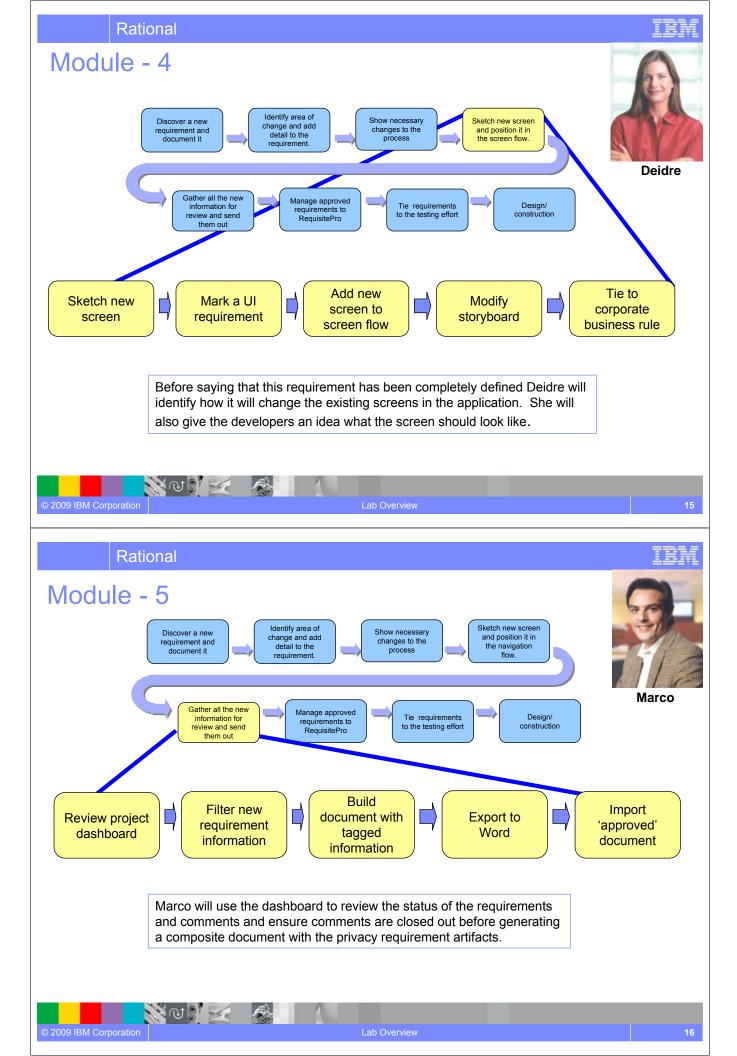

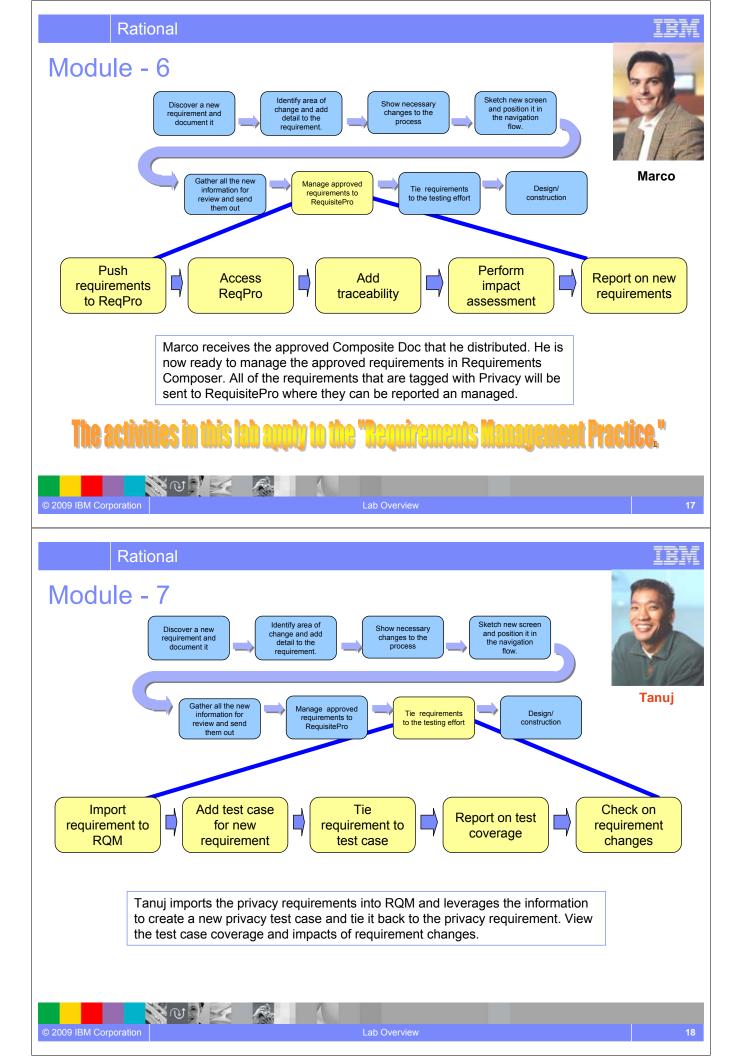

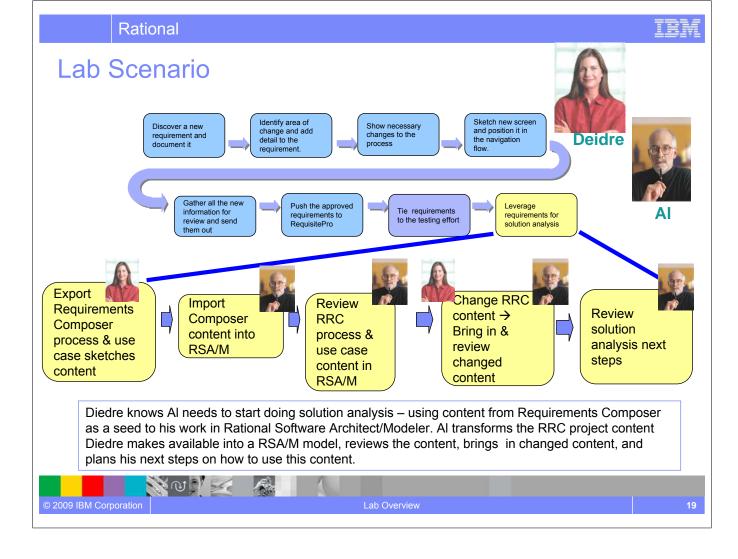

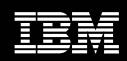

IBM Software Group

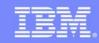

IBM Software Group

# Documenting Requirements with an Integrated Editor

# An IBM Proof of Technology

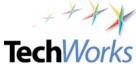

IE

TechWorks

# **Objectives**

- Discover the value of the integrated editor
- Experience the formatting/editing capabilities for text in Rational Requirements Composer
- Start to familiarize yourself with the collaboration techniques

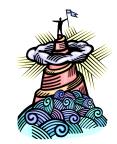

NUV

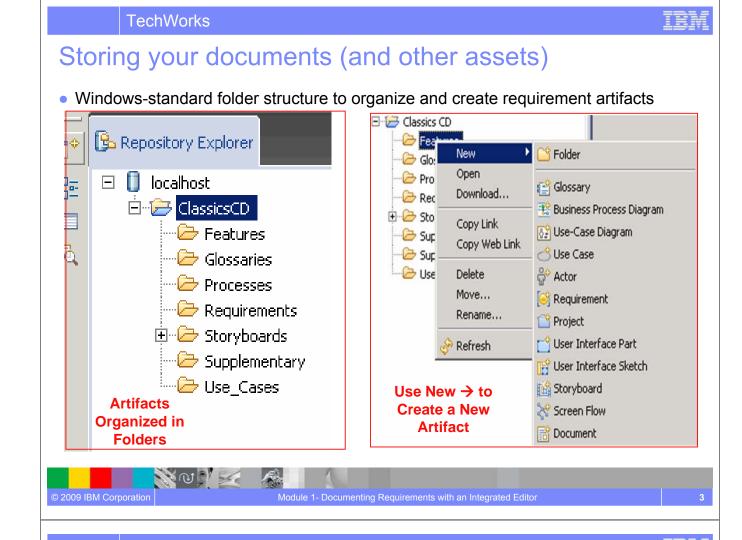

# Capture Visual and Textual Information

Use Rich-text Documents to consolidate structured and unstructured information

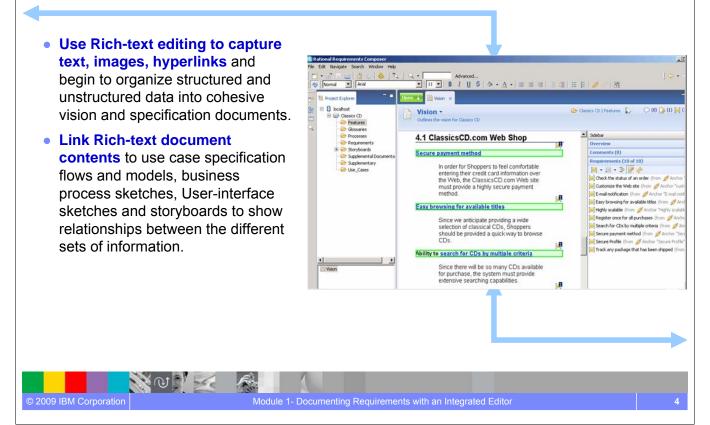

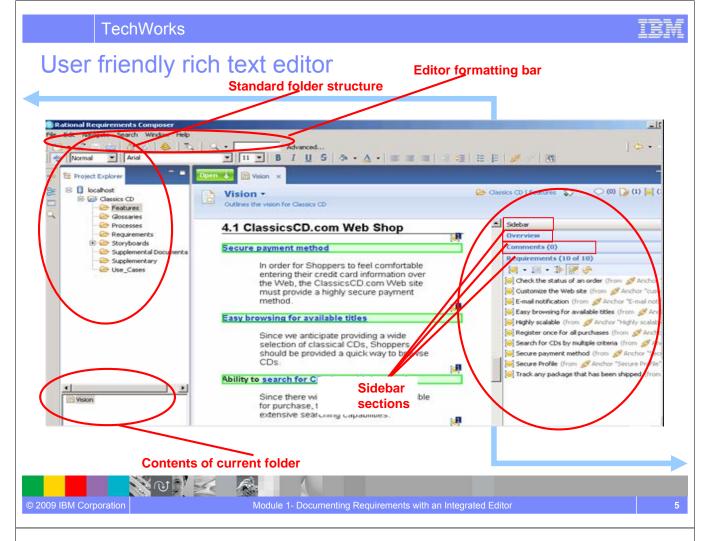

## TRM

# **Embedding and Linking**

- Drag and drop other requirements assets or images to consolidate information and better illustrate requirements.
  - Link text to glossaries, terms, requirements, or any other asset to show the relationships between information.

N N N 🖂

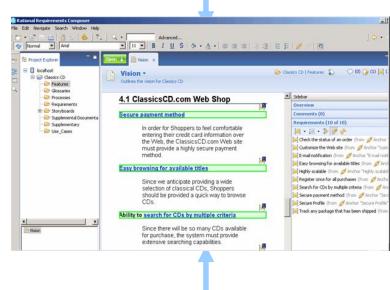

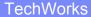

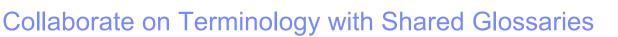

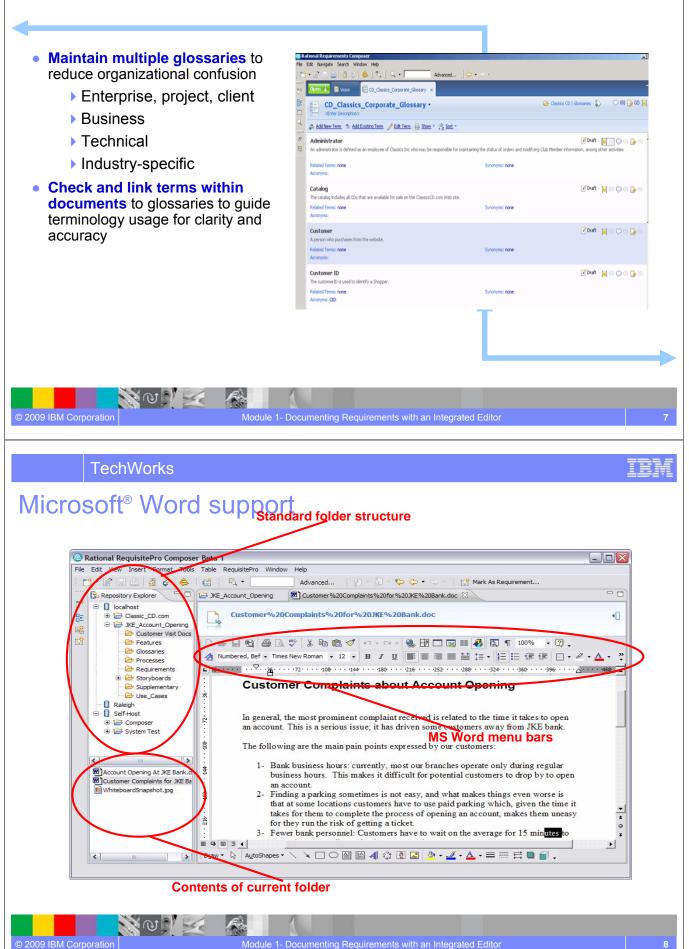

# Collaboration

**Comments** 

Classics CD | Requirements Requirement Type: Feature •

🧐 Secure Profile 🗙 🛅 V

🔊 Privacy; 💫 (2) 🍃 (0) 🥃 (0)

omments (2 of 2)

Sidebar

ed Requirement: Add require

🐑 • 🗐 • 🐉 🔐 🖽 🖨 🤣

Need: Ability to store personal profile inf such as credit card and personal informat

- Attach comments to virtually any element
- Comment threads for conversational context
- Host reviews within the working environment
- Use tags to allow searching and filtering of associated artifacts by keyword
- Use the glossaries to ensure a common definition (and spelling!)

NOV Z

© 2009 IBM Corporation

Fren

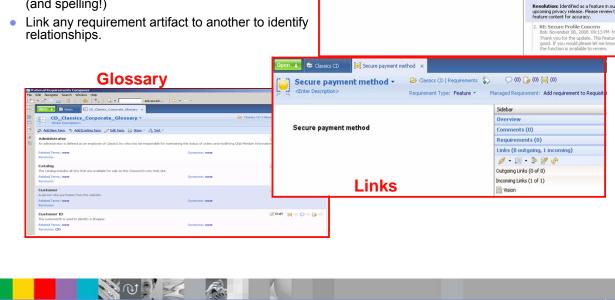

Module 1- Documenting Requirements with an Integrated Editor

Secure Profile

The system must secure the shoppers profile information personal data such as name, address, phone as well as financial data including credit card information.

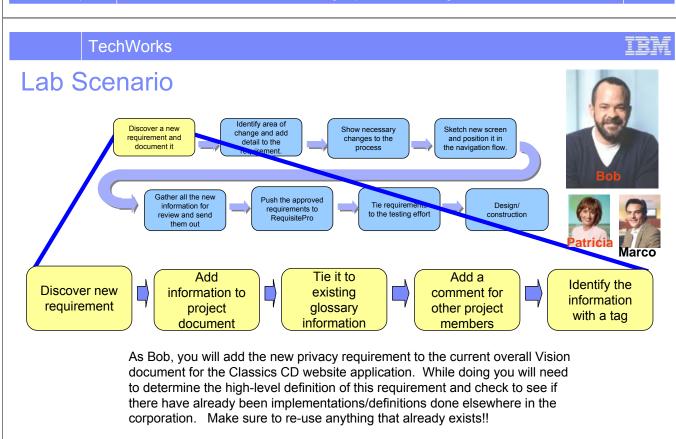

# The activities in this lab apply to the "Shared Vision Practice."

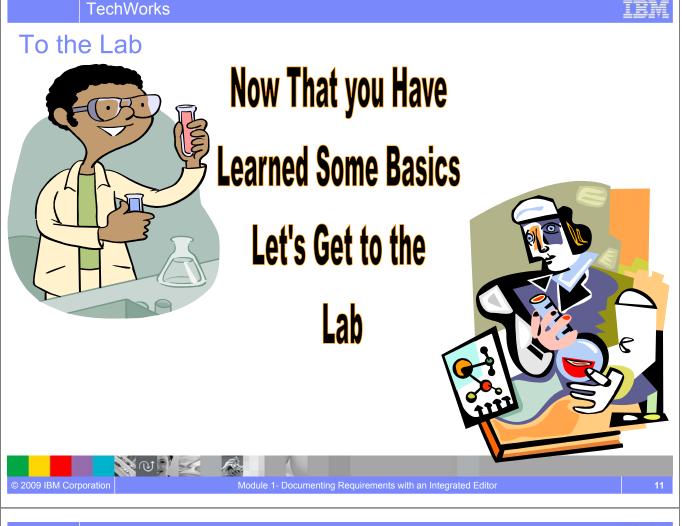

# **Concepts Learned**

N W

© 2009 IBM Corporation

- Requirements Composer *directory structure* allows easy access to artifacts and allows teams to easily organize information in a manner that makes sense to them.
- Requirements Composer *editing capabilities* helps teams store rich information in documents. An editor allows analysts to quickly compose or edit documents while using formatting options to apply styles, add images and other requirements artifacts via a simple drag and drop gesture.
- Collaboration techniques in Requirements Composer provide in context information for the analysts at all times: linking, commenting, and tagging.
- Terms can be created and reused in glossaries. Terms can be reused across projects in a repository

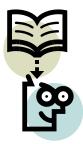

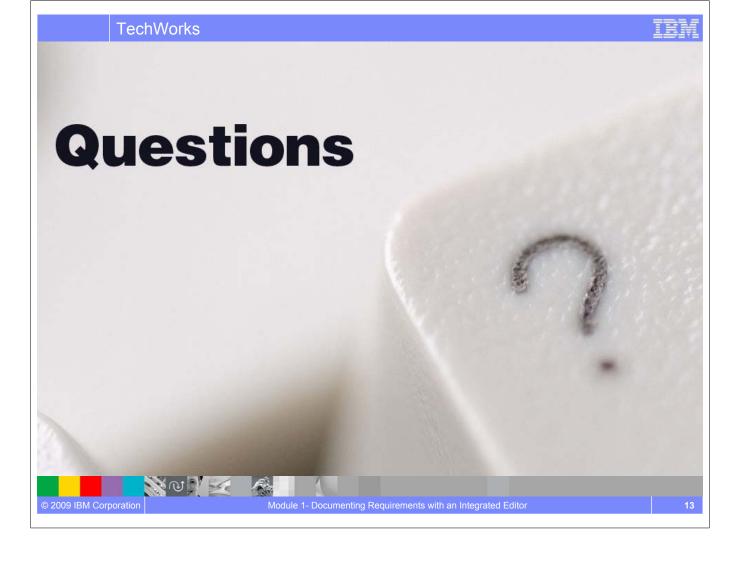

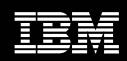

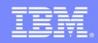

N N N K

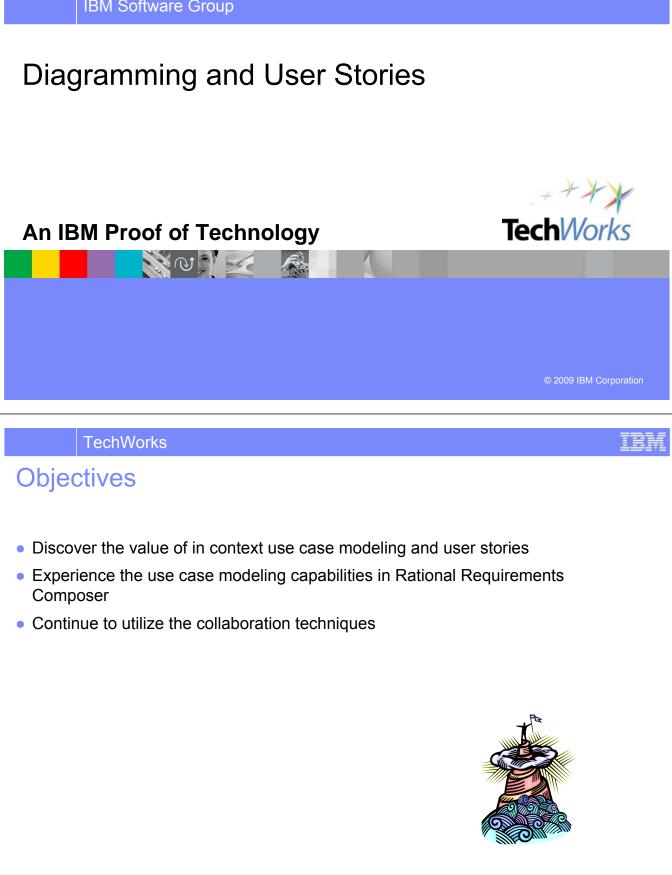

# What Is Use-Case Modeling?

- Links stakeholder needs to software requirements.
- Defines clear boundaries of a system.
- Captures and communicates the desired behavior of the system.
- Identifies who or what interacts with the system.
- Validates/verifies requirements.

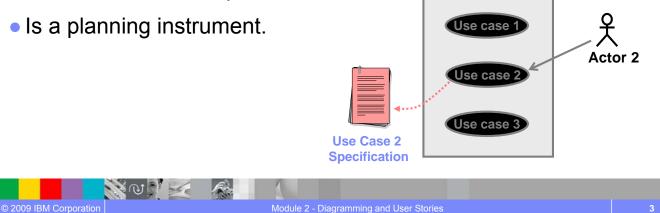

Model

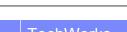

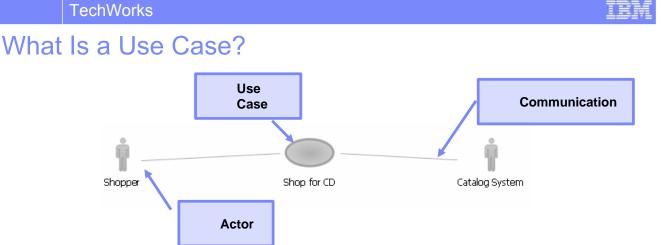

A use case defines a sequence of actions

performed by a system

that yields an observable result of value

to an actor.

N @ | | | |

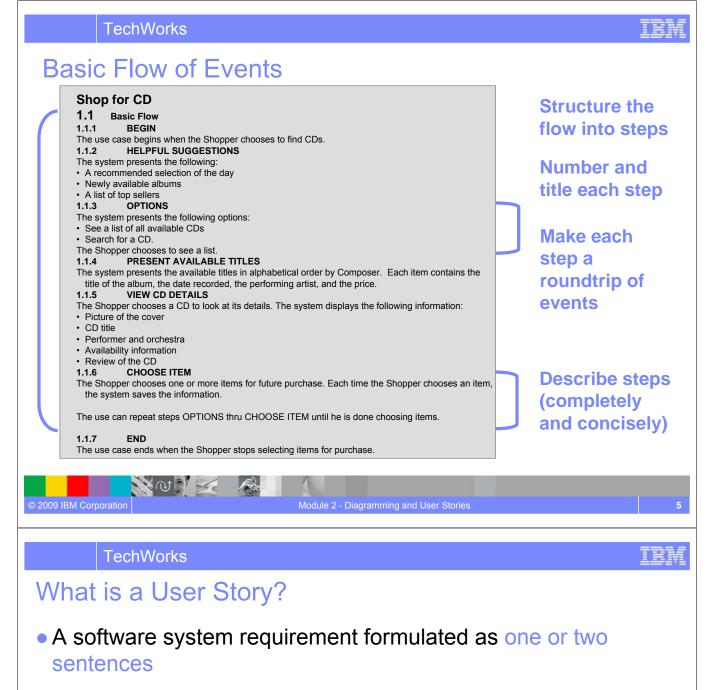

- Described in everyday business language of user.
- Derived from XP (Extreme Programming) but may be used for requirements gathering in any agile development process
- Limited to a 3x5 note card to foster a shorter user story

#### Shop for CD

NO VE

© 2009 IBM Corporation

Shoppers can access information on all available CDs and filter the results by composer, composition, and performer. The system helps the Shopper make selections by providing helpful ideas for selection. A shopper may select one or more CDs.

# Use Cases vs. User Stories

- User stories serve the same purpose as use cases but are not the same. They are used to help estimate scope and level of effort.
- User Stories are written by the customers as things that the system needs to do for them. They are in the format of about three sentences of text written by the customer in the customers terminology without techno-syntax.
- Use cases may have varying level of detail. Use cases may be:
  - **Discovered** by listing potential use case names and actors.
  - > Briefly Described in a brief description statement.
  - > Outlined by listing the sequence of events in the main flow and alternatives flows.
  - Fully Described by detailing the flows of events, structuring the flow of events, and adding further detail, such as Pre- and post- conditions, special requirements, relationships, usecase diagrams, etc.

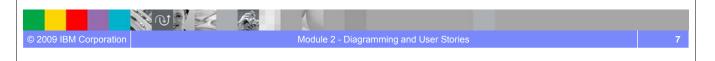

#### TechWorks

## Incorporate Use Case Driven Development

Build Use Case Models and Elaborate on the Processes, Actors and Activities

40 9

- Diagram use cases and elaborate with rich text use-case specifications
- Visually elaborate usecase flows with storyboards
- Link use cases to business tasks to show how future solutions will support business activities
- Export use cases to Rational Software Modeler for reuse in managing architectures (Q4 2008)

NON 54

© 2009 IBM Corporation

Use-Case Specification: UC4 Shop For CD

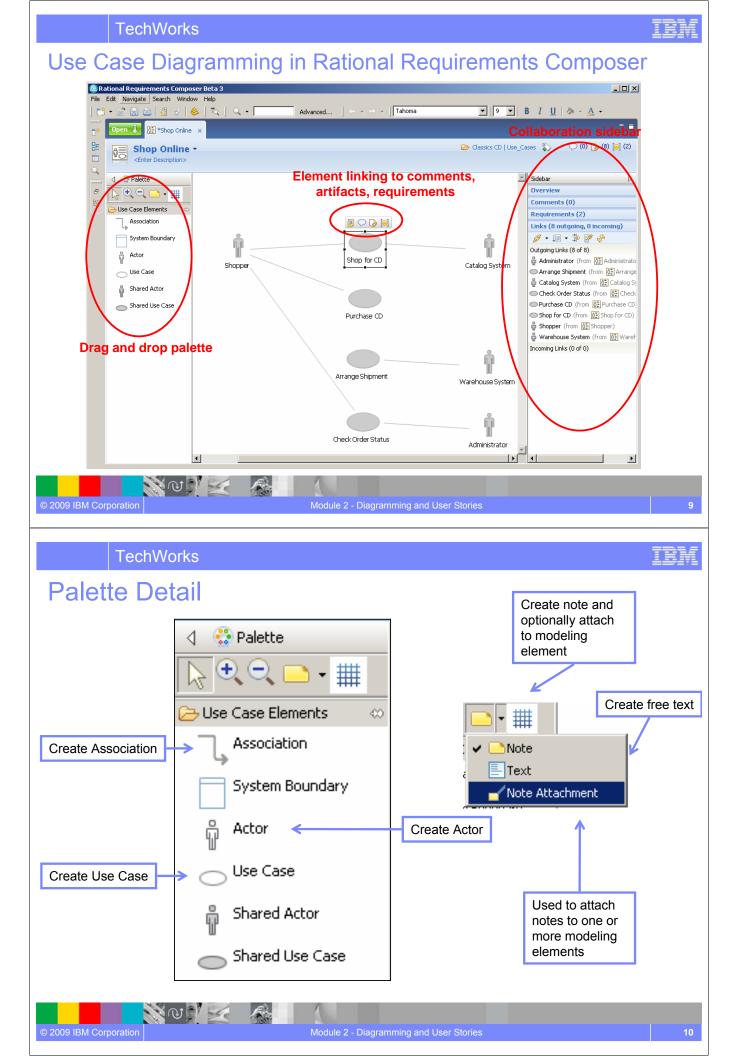

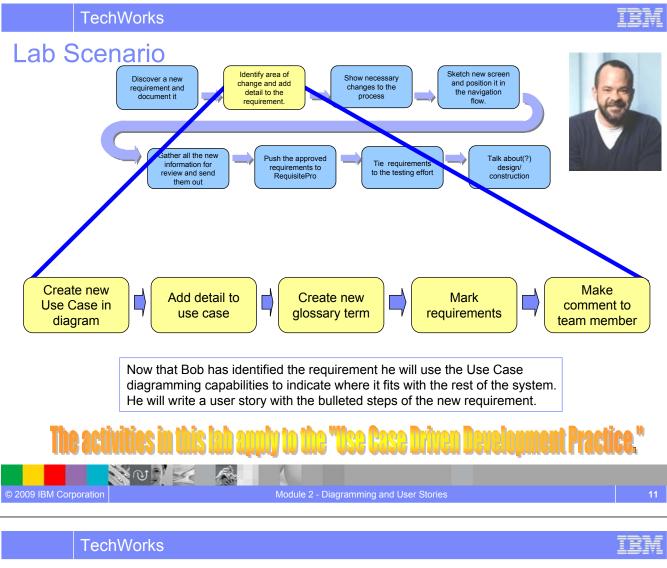

## **Concepts Learned**

- Requirements Composer visual modeling techniques include use case diagramming.
- Standard terminology can be documented via *Glossaries*.
- Requirements are created in context.

 $\mathbb{N}$   $\mathbb{N}$   $\mathbb{N}$ 

Fren

• Collaboration techniques in Requirements Composer provide in context information for the analysts at all times: linking, commenting, and tagging.

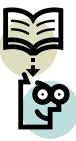

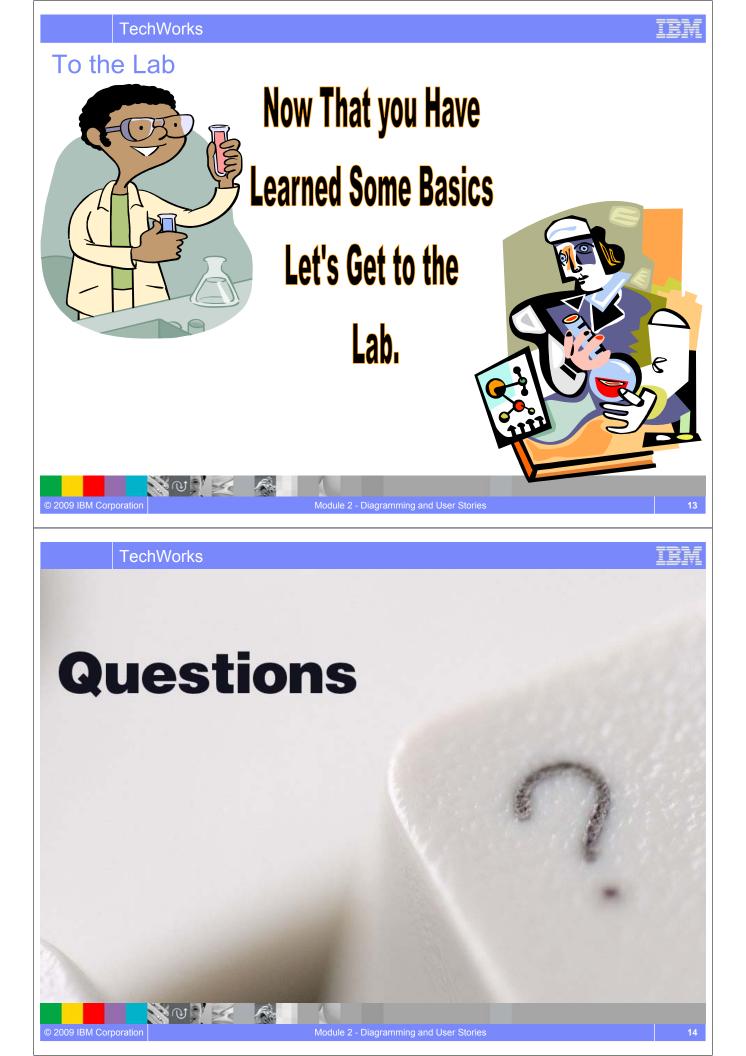

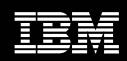

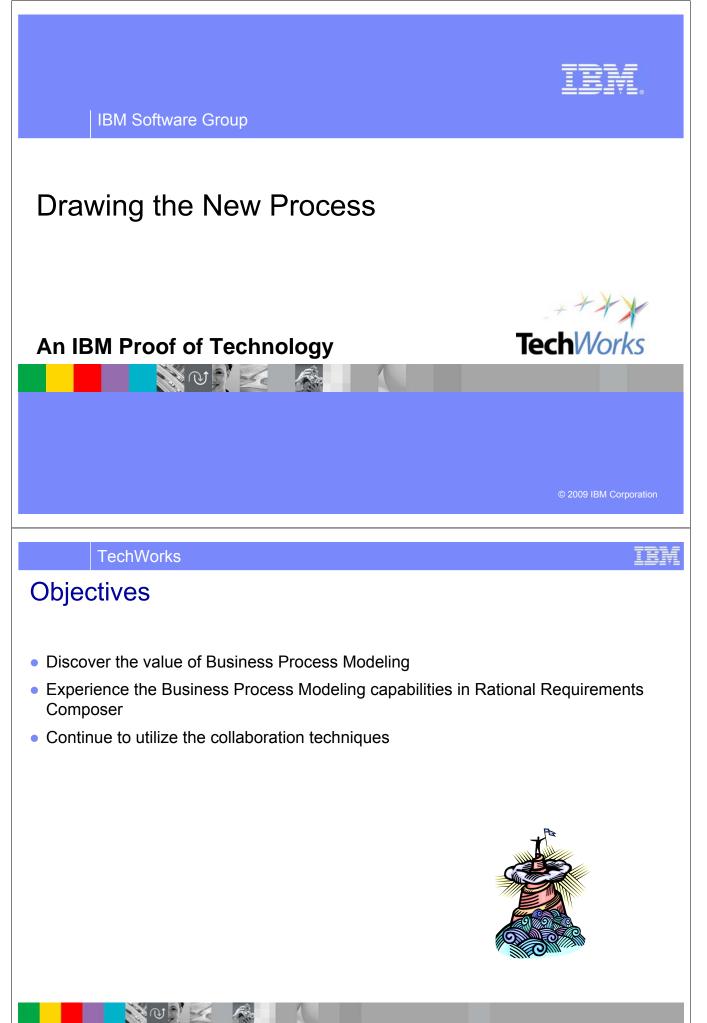

Module 3 – Drawing the New Proces

## What is a Business Process Diagram?

Business Process Models are used to represent processes of an enterprise. This is done so that the processes may be understood, analyzed, improved or merged with parallel processes. Business Process Modeling (BPM) is typically performed by business analysts and managers who want to improve process efficiency and quality. The process improvements identified by BPM may or may not require IT involvement to implement.

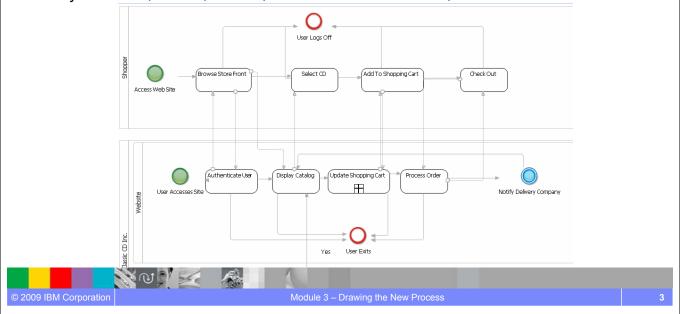

**TechWorks** 

### Identify Operational Realities and Possibilities

#### Define the Current and Future State with Business Process Diagrams

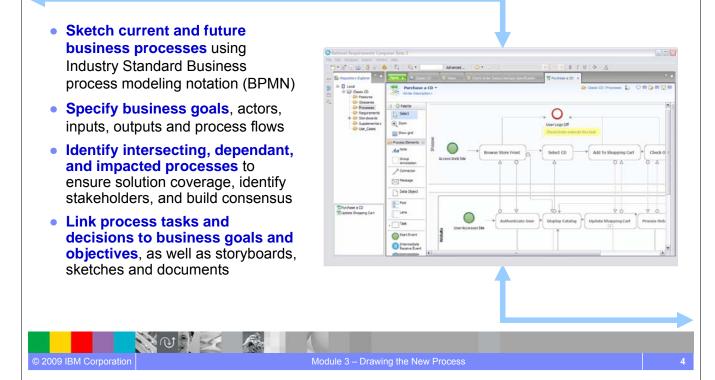

\_\_\_\_

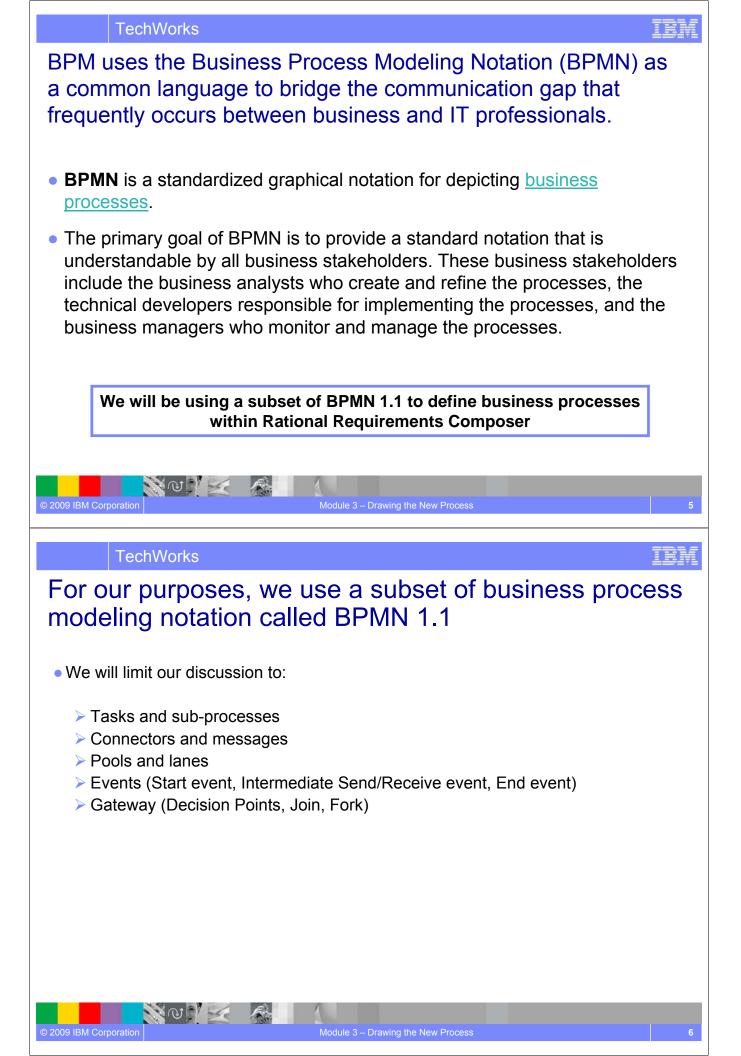

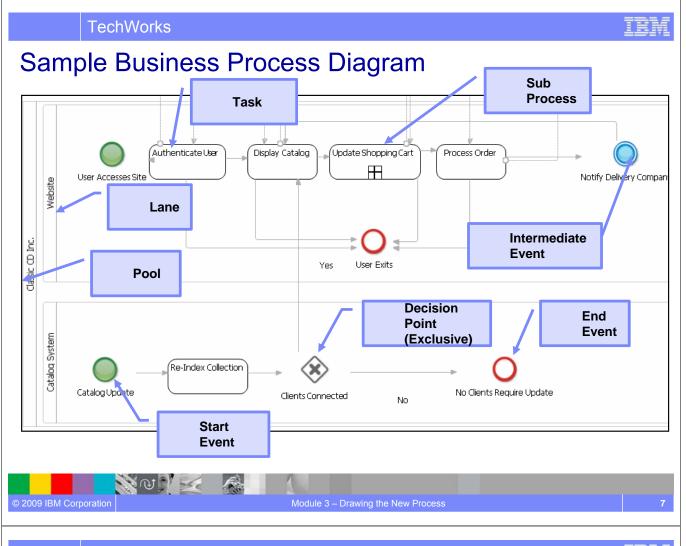

IBM

## **Business Process Diagrams in Rational Requirements Composer**

| 🕞 Open 🦆 🖆 ClassicsCD 🔮 '                                                                                                    | Shop for CD.doc 🔀 Shop Online 🕄 Purchase a CD 🗙           |                                                                                                    |
|----------------------------------------------------------------------------------------------------|-----------------------------------------------------------|----------------------------------------------------------------------------------------------------|
| Putchase a cD       C       Palette       Palette | Element linking to comments, O<br>artifacts, requirements | Image: State of the state of the state o |
| Message Data Object                                                                                                    | Browse Store Front                                        | o Shopping Cart     Modified By:     Bob       As-Is/To-Be:     Create Ne       Add more attributes        ✓ Comments        ✓ Comments        ✓ Links (5 of 5 outgoing)       Ø + 順 + 李       Ø Catalog (from "25 Task)                                                                                                    |
| Lane Task Start Event Charterwedate Send Event Event Event Event                                                                                                    |                                                           | Shopping Cart                                                                                                    |
| Decision Point<br>Exclusive<br>Drag and drop palette                                                                                                    |                                                           | sidebar                                                                                                    |

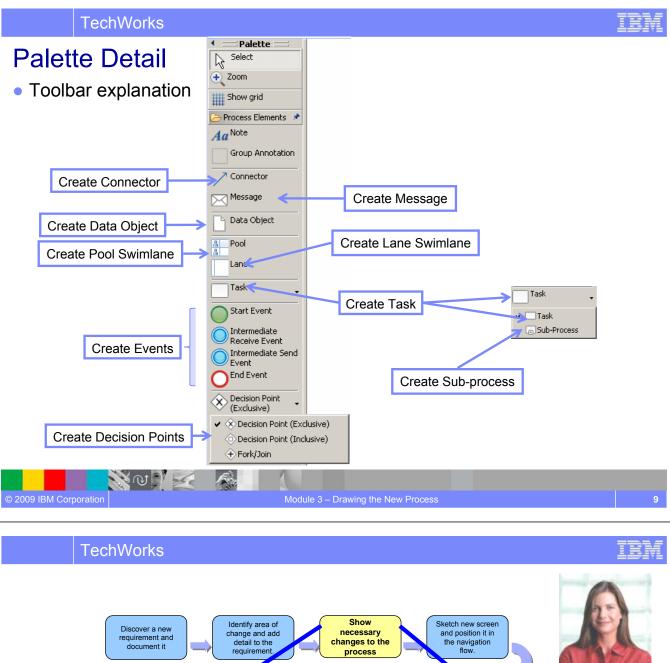

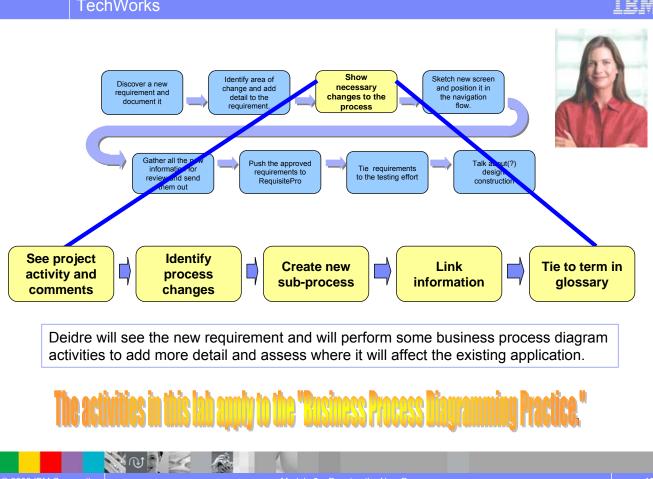

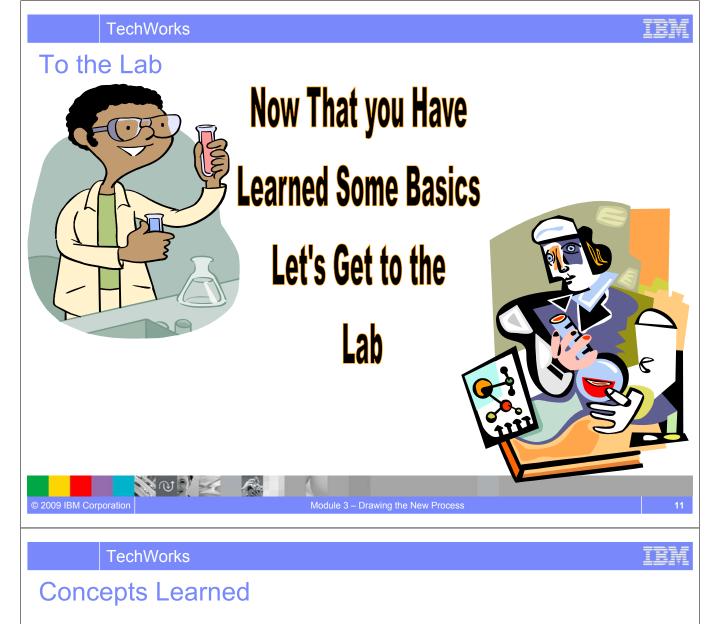

- Requirements Composer *visual modeling* techniques include *business process modeling*.
- Business process models can be *linked in context* with use cases, requirement statements, storyboards and UI sketches.
- BPM techniques help improve communication throughout the application development lifecycle, which in turn can reduce costly rework
- In this module we discussed:

NON 54

- How organizations can understand the impact of new business needs using business process model diagrams
- How to update or create new modeling elements to reflect the needs of the business

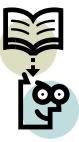

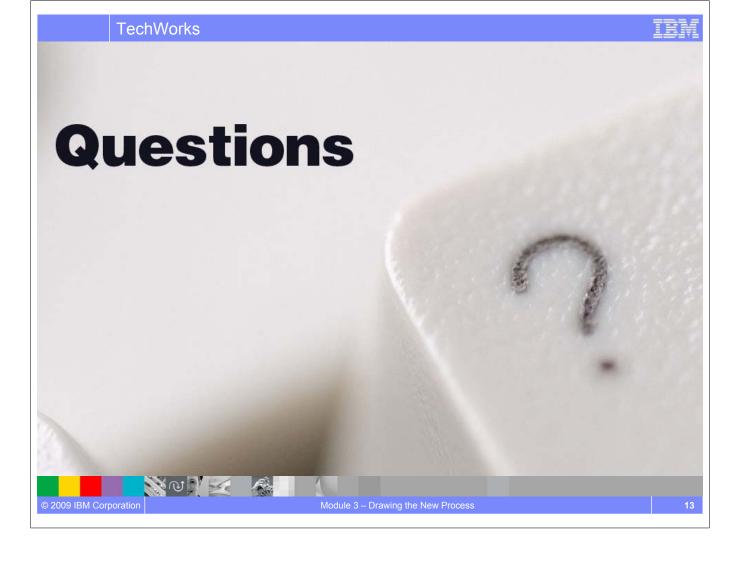

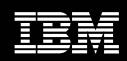

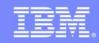

# Showing the Requirement From the User's View

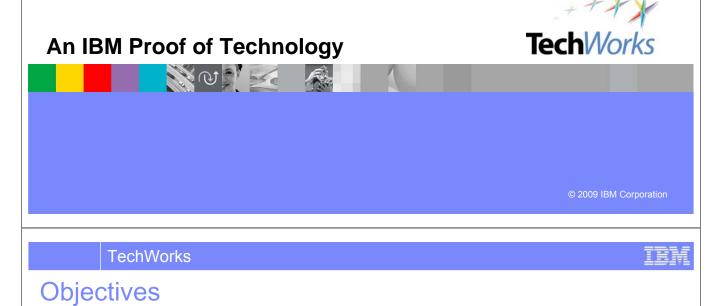

- Start to familiarize yourself with some common terms used in Sketching/Storyboarding
- Understand the difference between storyboarding, and simulating vs. prototyping
- Learn the actions available at individual UI object level
- Experience the Sketching/Storyboarding capabilities in Rational Requirements Composer

NO 1

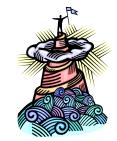

# Visualize the User Experience

#### **User Interface Sketches and Storyboards**

- Sketch user interfaces and wire frames to visualize interaction points of user scenarios
- Compose storyboards quickly from sketches to understand the user experience, identify gaps and verify requirements
- Link storyboards to business processes, use case flows and rich-text content to enhance understanding and gain consensus

NO VE

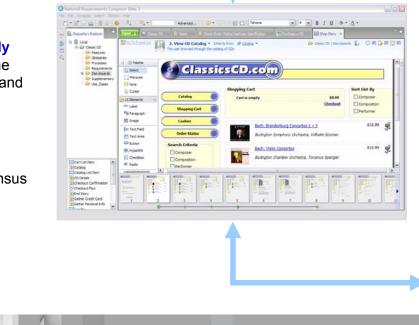

#### TechWorks

# **Common Terms**

**Sketch** or **Wireframe** an overview of the components and features of a web page, giving a feel for how pages should look and behave

**Screen Flow** a visual diagram showing the navigation between 'sketches', and indicating primary action by user

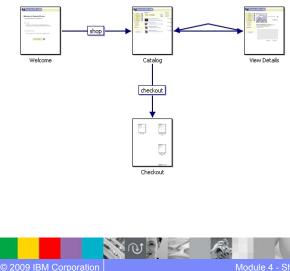

**Storyboard** A list of action steps that tell the story of certain primary uses of the application. Each step in the list can refer to a specific 'sketch'; and all sketches appear on the board, with the appropriate navigation path dynamically highlighted at each sequential step in the story.

| rame List Create your storyboard frame list below. Press 'Enter' to create a new frame. Ctrl+C |
|------------------------------------------------------------------------------------------------|
| 1. Enter CDClassics Web Site                                                                   |
| Main page                                                                                      |
| 2. View CD Catalog                                                                             |
| The user browses through the catalog of CDs                                                    |
| 3. Search for Beethoven                                                                        |
|                                                                                                |
| The user searches for Beethoven CDs                                                            |
| 4. Search Results                                                                              |
| The user is returned only the CDs from Beethoven                                               |
| 5. Search Results                                                                              |
| The user clicks a search result to get more details for a particular CD                        |
|                                                                                                |
| 6. View Details of Beethoven CD                                                                |
| The full details of the CD are displayed                                                       |
| 7. Add Beethoven CD to cart                                                                    |
| The user adds a CD to the cart                                                                 |
|                                                                                                |
|                                                                                                |
|                                                                                                |
| -                                                                                              |
| 1 2 3 4 5 6                                                                                    |
|                                                                                                |

# Storyboards, and Simulating vs. prototyping

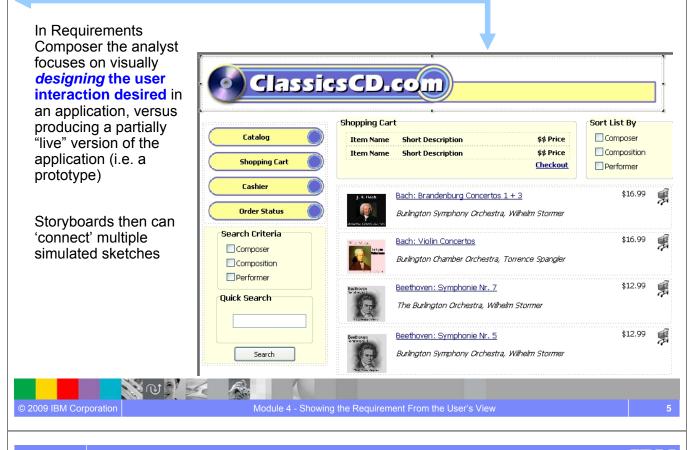

#### **TechWorks**

NO 1

© 2009 IBM Corporation

# Actions at the individual UI object level

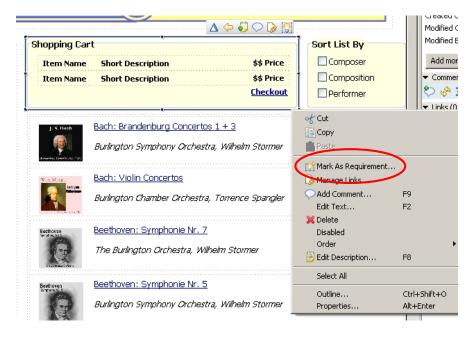

Individual objects within the page sketches (like the 'Shopping Cart' section, here) can be denoted as Requirements, be linked, have their own collaboration, etc.

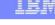

IEM

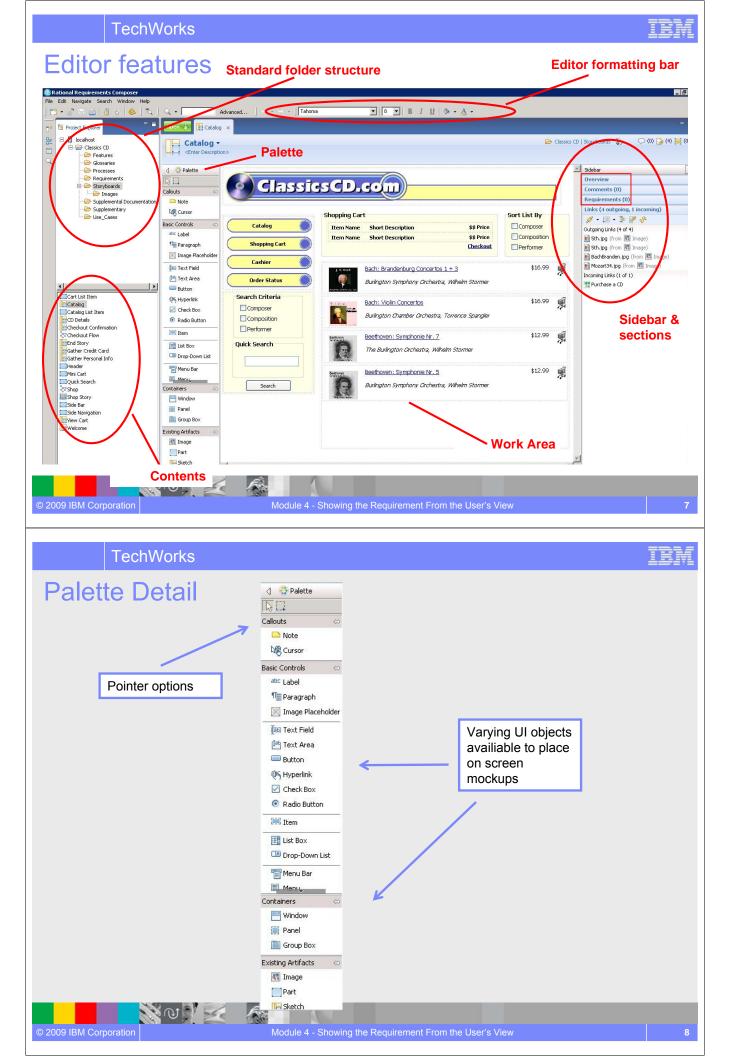

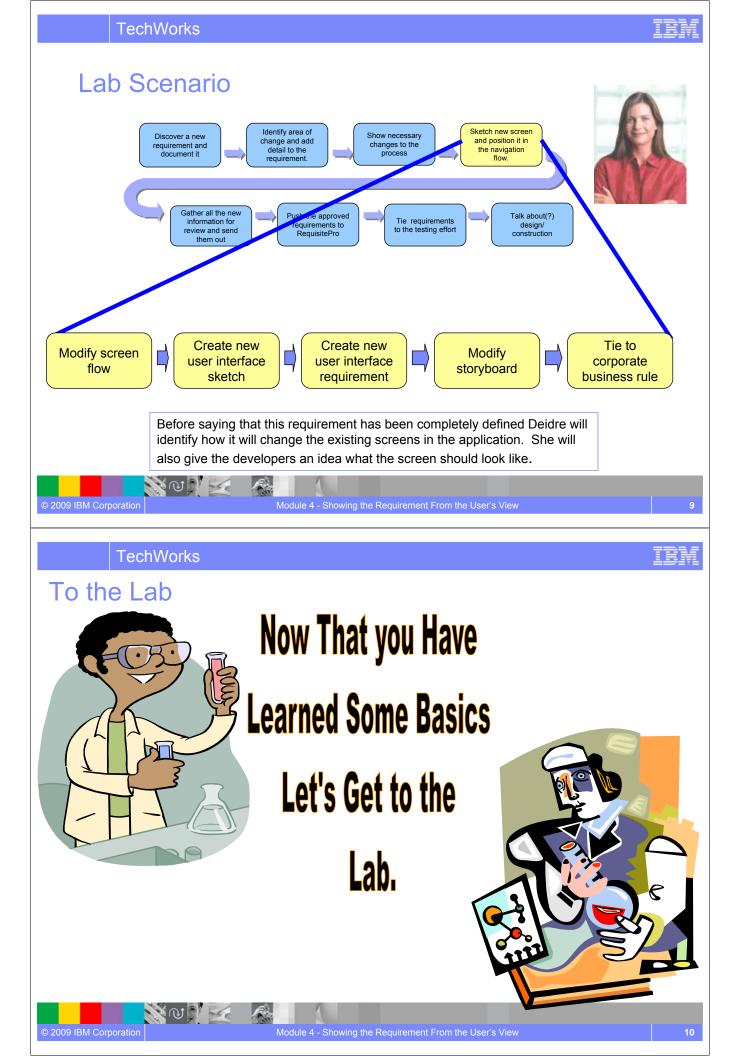

## **Concepts Learned**

NO 1

Questions

N W

© 2009 IBM Corporation

**TechWorks** 

- Requirements Composer uses various forms of visual design including Sketches/Wireframes, Screen Flows, and Storyboards to simulate, when being used in requirements elicitation.
- Requirements Composer *editing capabilities* help teams design visually. An editor allows analysts to *quickly compose or edit* screens of potential applications. while using formatting options to apply styles, add images, and other objects via a simple drag and drop gesture.
- Collaboration and Requirement Management techniques continue to be available in Requirements Composer, all the way down to the individual object level.

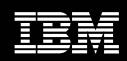

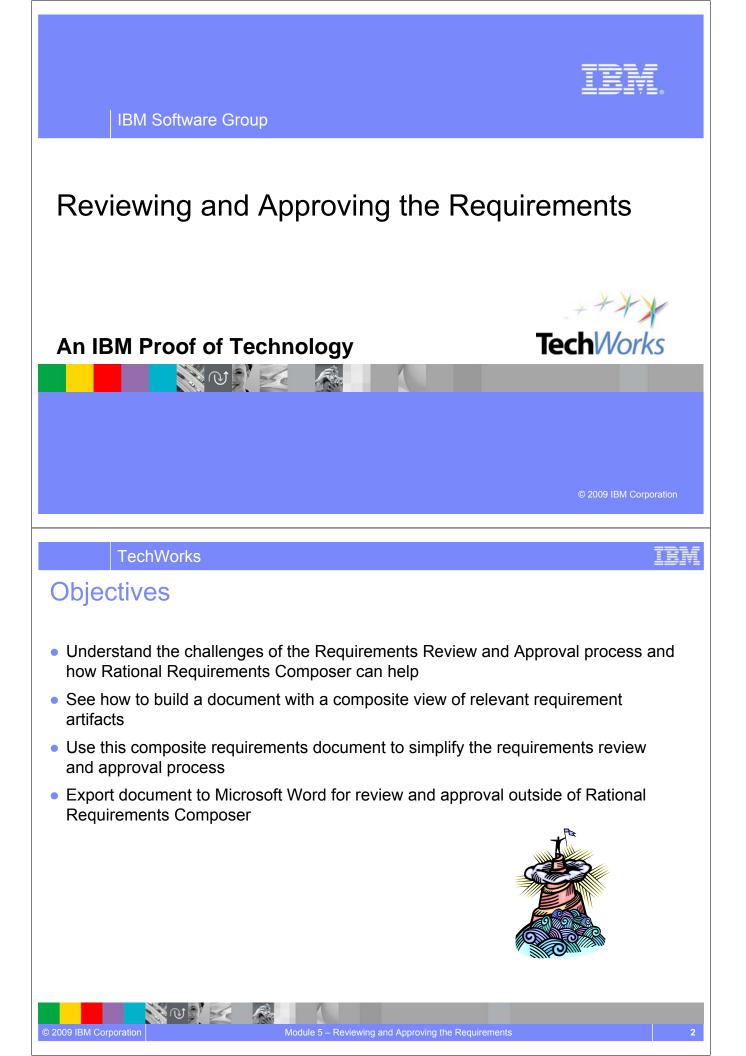

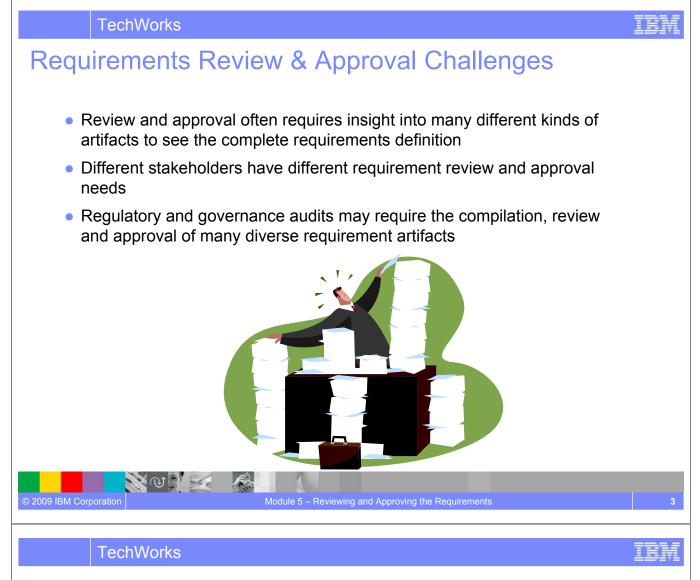

Capture, connect & organize the web of requirements information *Rich-text Documents* to structure unstructured information

- Capture and format text, images, hyperlinks into documents that begin to organize unstructured data into cohesive vision and specification documents that link to corporate strategy documents and blueprints
- Link Rich-text document contents to use case specification flows and models, business process sketches, User-interface sketches and storyboards.
- Create composite review documents with embedded artifacts, for real-time validation and collaboration within a hosted environment.

NON K

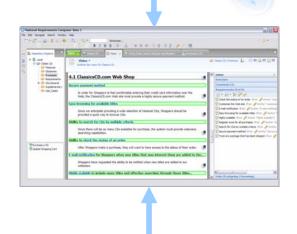

### Artifact "templates" can be created in Rational Requirements Composer

IEM

| Name: | Composite Re     | quirements Document      |                         |         | 💩 Select Template                      |    |        |
|-------|------------------|--------------------------|-------------------------|---------|----------------------------------------|----|--------|
|       |                  | cal/Classics CD          |                         | <b></b> | Select a template from the list below: |    |        |
|       |                  | upplemental Documentatio | 00                      |         | Software Requirements Specification    | ı  |        |
|       |                  |                          | 511                     |         | 💼 Use Case Template                    |    |        |
|       |                  | no tags selected>        |                         |         |                                        |    |        |
| -     | Template         |                          |                         |         |                                        |    |        |
| 0     |                  |                          |                         |         |                                        |    |        |
| <     | Initial Artifact | Content: Use Case T      | emplate                 | R       |                                        |    |        |
| <     |                  | Content: Use Case T      | emplate                 | R       |                                        |    |        |
| <     |                  | Content: Use Case T      | emplate                 |         |                                        |    |        |
| <     |                  | Content: Use Case T      | emplate                 |         |                                        |    |        |
| <     |                  | Content: Use Case T      | emplate                 |         |                                        |    |        |
|       |                  | Content: Use Case T      | emplate                 |         |                                        |    |        |
|       |                  | Content: Use Case T      | emplate                 |         |                                        |    |        |
| <     |                  |                          |                         |         |                                        |    |        |
|       |                  |                          | emplate<br>ext > Finish | Cancel  | Search                                 |    |        |
|       |                  |                          |                         | Cancel  | Search                                 | OK | Cancel |

#### TechWorks

# Create Composite Documents in Rational Requirements Composer

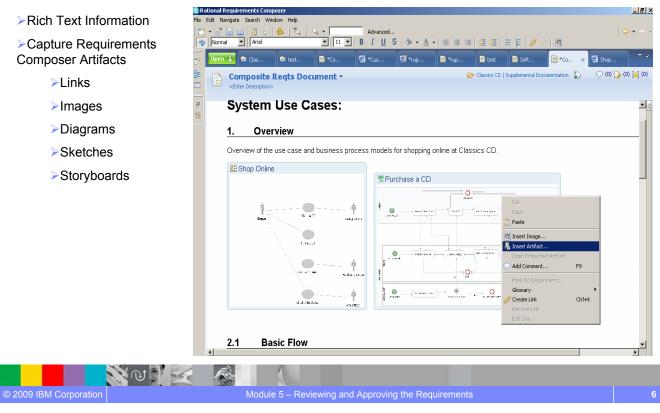

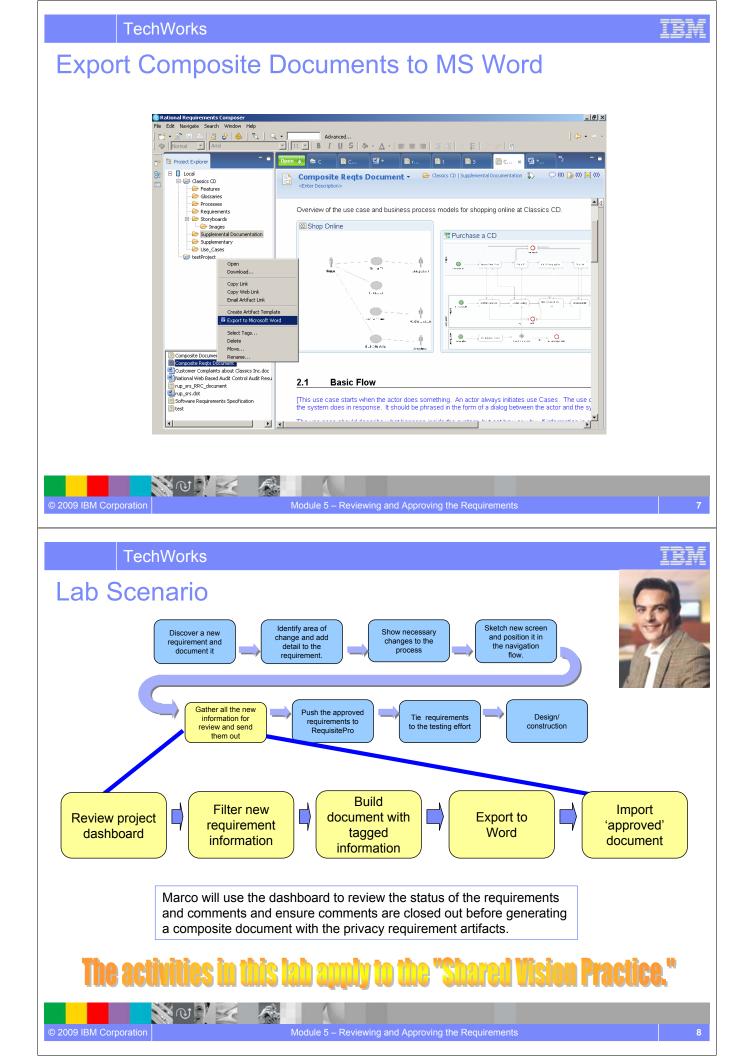

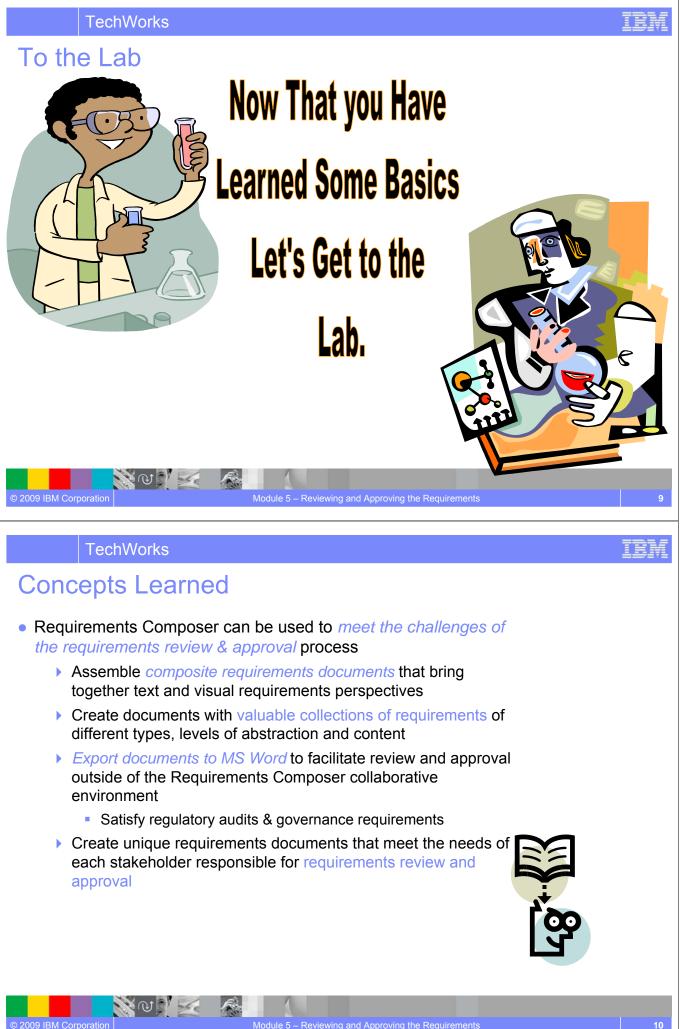

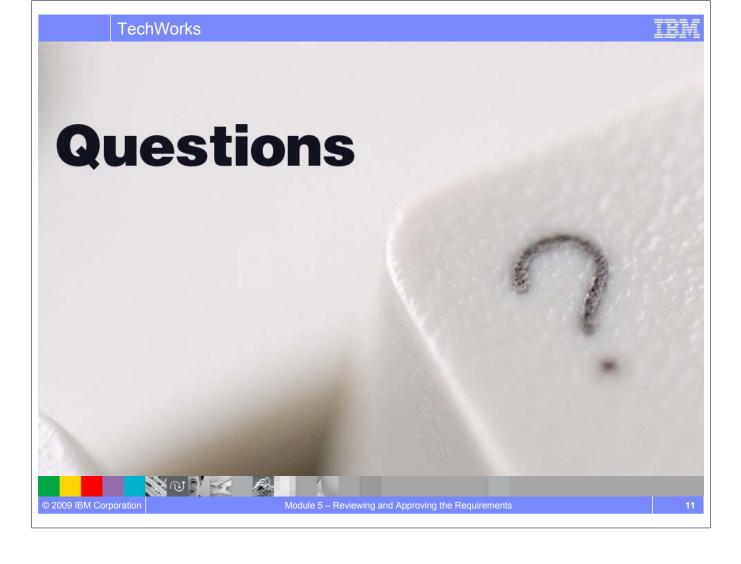

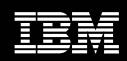

IBM Software Group

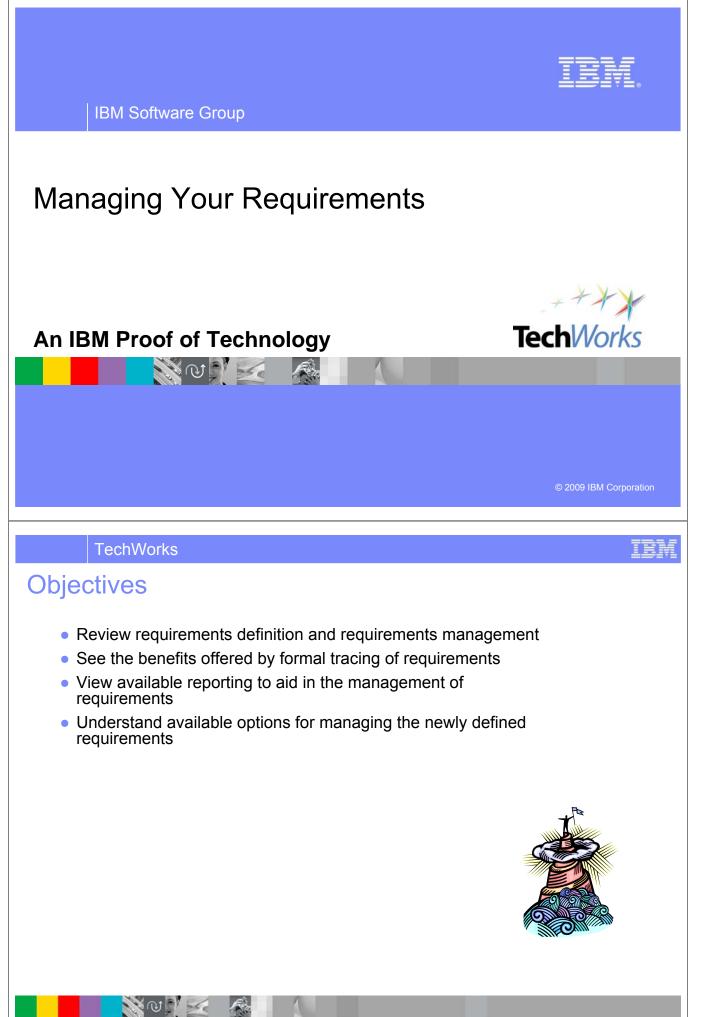

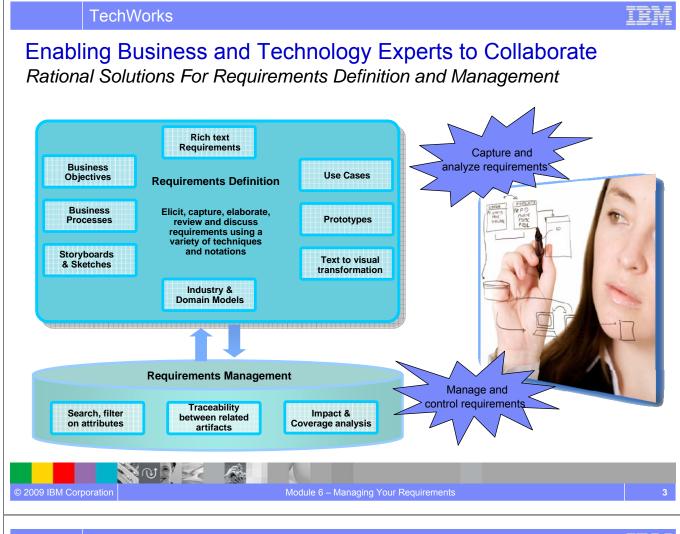

TechWorks

## Provide controllable, measurable and repeatable process

Integrated execution with Rational RequisitePro to manage requirements

- Manage validated requirements from Composer in RequisitePro with one click transfer for lifecycle management and traceability
- Maintain relationships in the face of change between requirements in RequisitePro and Requirements Composer
  - Easily reference supporting artifact and element for context

NOV S

© 2009 IBM Corporation

Check Order Staf

Januari Ad

TEM

## Integrated Requirements Management

Rational Solutions For Requirements Definition and Management

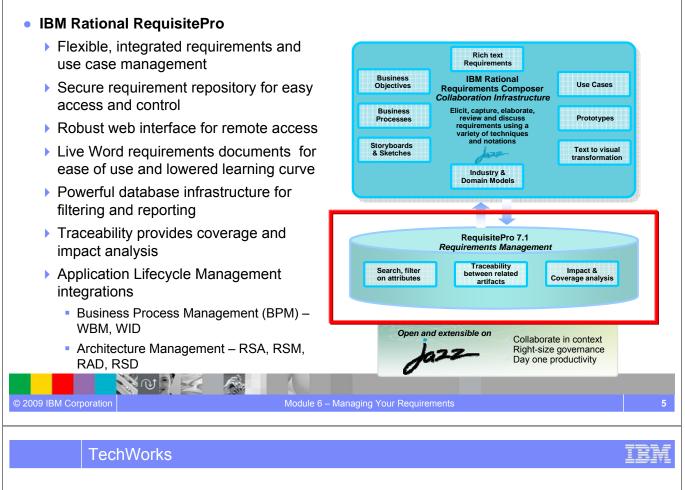

## IBM Rational Requirements Management Solutions One Size Does NOT Fit All

# DOORS

N @ N 🛃

© 2009 IBM Corporation

Fren

# RequisitePro

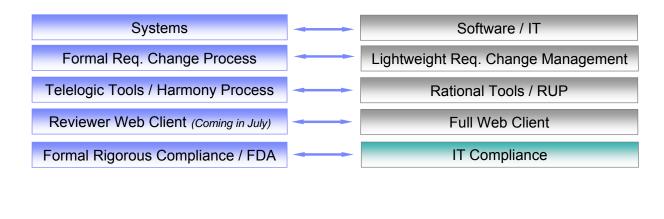

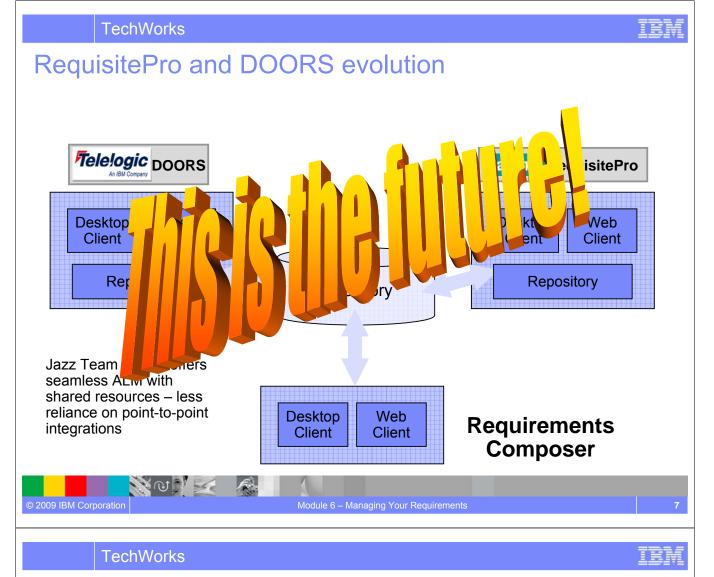

# Management Options available today

NO VI

- If you want to use DOORS you can use the exported Word document in the same way you would use DOORS now.
- If you want to use RequisitePro you can push the *approved* requirements to RequisitePro and continue to work with them in either one (or both) Rational Requirements Composer and RequisitePro.

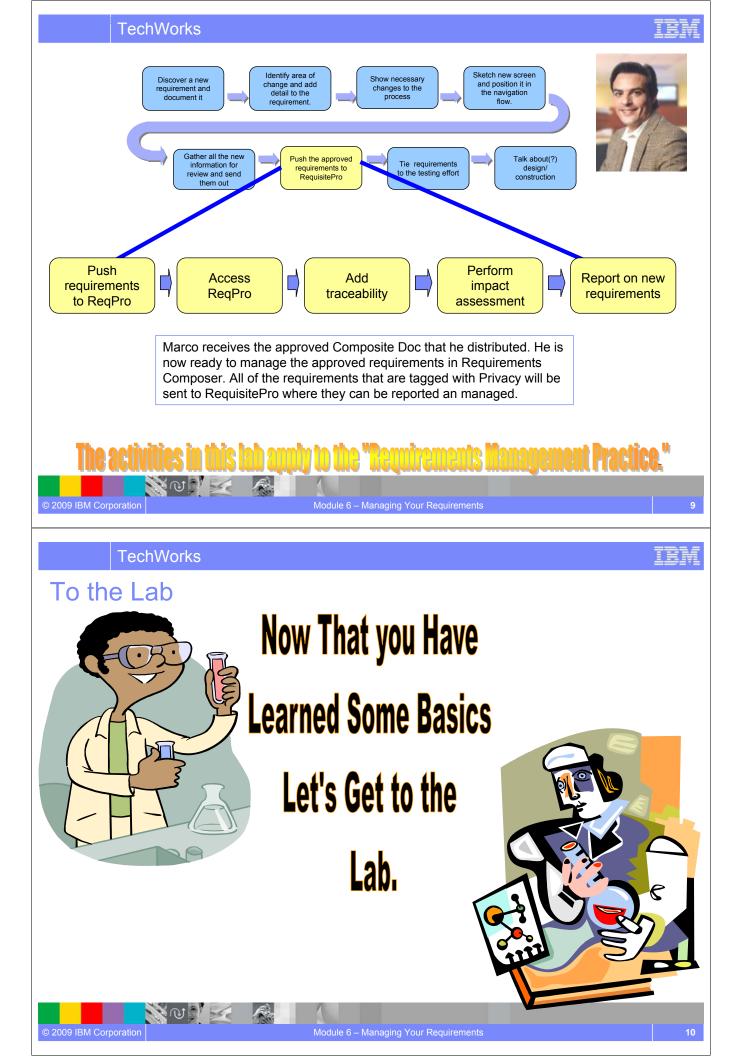

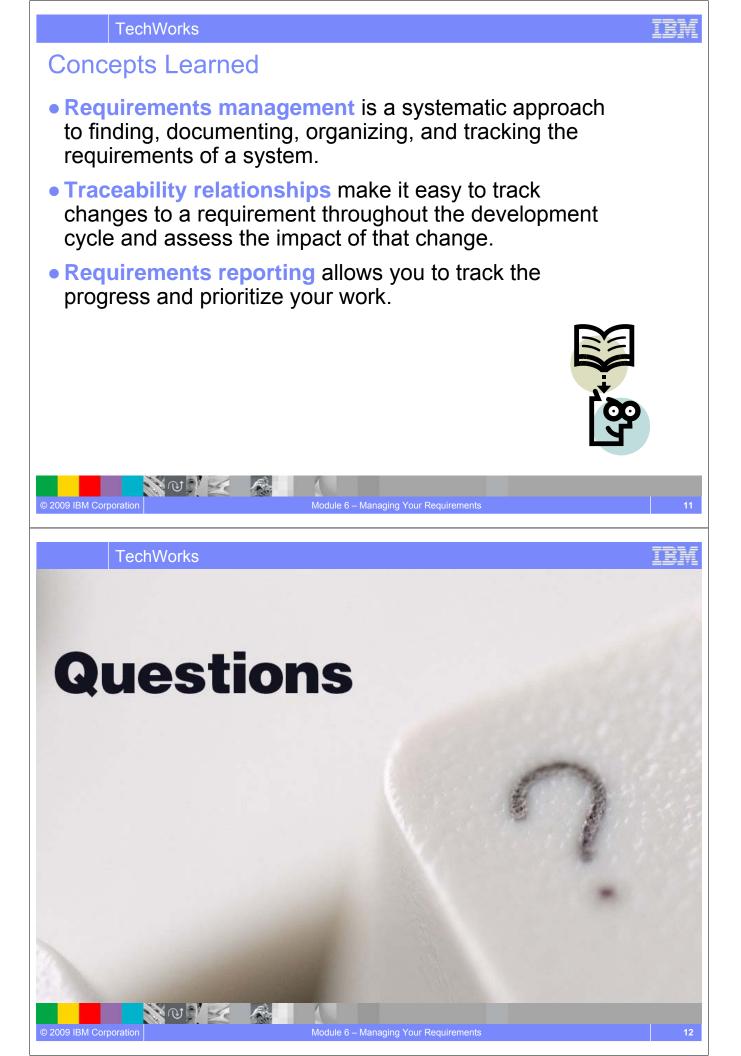

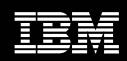

IBM Software Group

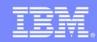

IBM Software Group

An IBM Proof of Technology

# Requirements Across the Lifecycle Requirements Driven Test

N V V 🛃 🦓

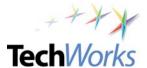

TechWorks

# Objectives

- Discover the value of managing requirements across the lifecycle
- Experience collaborative requirements-driven quality management
- Start to familiarize yourself with the reporting capabilities in Rational Quality Manager

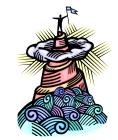

<u></u>

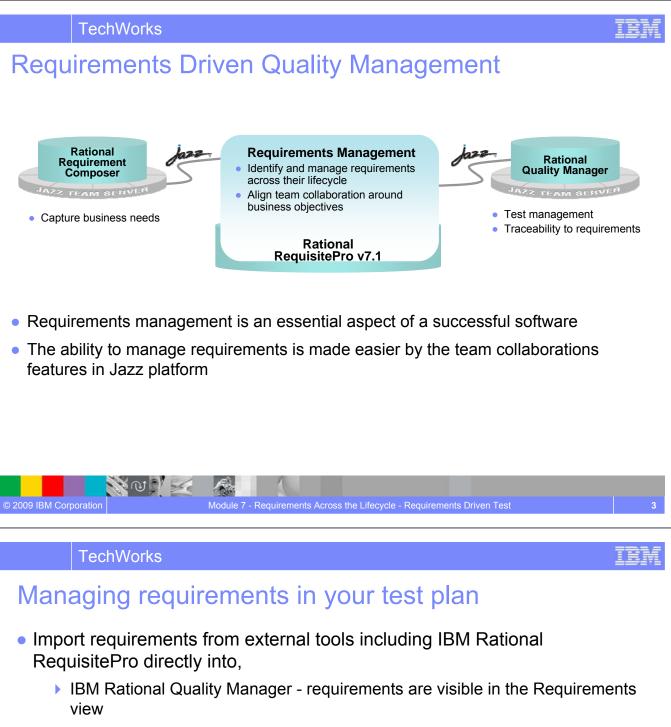

> An existing test plan in Rational Quality Manager

S NO

- You can also create new requirements right in the test plan
- Associate requirements with test cases and test plans to ensure thorough testing coverage of product requirements

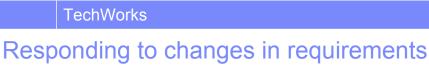

# teoponding to ondrigeo in requiremento

- Requirement changes in IBM Rational RequisitePro are reflected in IBM Rational Quality Manager
  - Requirement in Rational Quality Manager is updated to show the latest requirement status
  - Test cases that contain requirements that change or are deleted are identified as "suspect"
- Modify test plans and test cases based on requirement changes
  - > Adjust quickly and accurately to respond to requirement changes

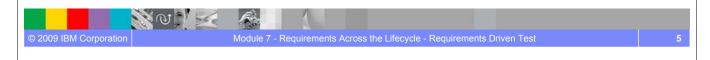

## TechWorks

# **On Demand Reporting**

Snapshot views of project status from multiple perspectives

| E: Rational Quality                                                                                                    | Manager                          | E Rational Quality                                 | Type to Search Q Home   Preferences   Help   Abox                                                                     |  |
|----------------------------------------------------------------------------------------------------|----------------------------------|----------------------------------------------------|----------------------------------------------------------------------------------------------------|--|
|                                                                                                    |                                  | Create Report                                      | Execution status                                                                                                    |  |
| Create Report                                                                                                    | Plan Requirements Coverage*      | My Reports                                         | Parameters     Society 2008-0-22     Society 2008-0-2     Society 2008-0-2     Society 2008-0-2  May 22, 2008-4-28 PM |  |
| My Reports                                                                                                    | ► Parameters                     | Shared Reports                                     |                                                                                                    |  |
| Shared Reports  Admin  Carter Content  Carter Content  Carter | Plan:<br>Java PetStore Test Plan | Can Summary     Test case                          |                                                                                                    |  |
| Execution     Requirements     Summary                                                                                                    |                                  | Include Archived  Admin  Administer Data Warehouse | Execution Trend<br>1000 900 900 900 900 900 900 900 900 900                                                           |  |
| Case                                                                                                    | Requirements Test Coverage       |                                                    | 1000 7.000<br>7000 6.000                                                                                              |  |
| Include Archived                                                                                                    |                                  |                                                    | 000 3.3%/ 5316<br>3000 Asta                                                                                           |  |
| Administer Data Warehouse                                                                                                    | 7                                |                                                    | 400 3.22/<br>900 1.272 972                                                                                            |  |
|                                                                                                    | Covered                          |                                                    |                                                                                                    |  |
|                                                                                                    | Not Covered                      |                                                    | 1111111111                                                                                                    |  |
|                                                                                                    |                                  |                                                    | Sample Data Only<br>May 30, 2008 4:26 PM                                                                              |  |

- Customizable reporting enables sharing and communication of vital project information
- Team members can run reports to track the requirements and generate metrics that measure the health of the project

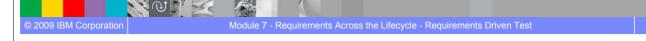

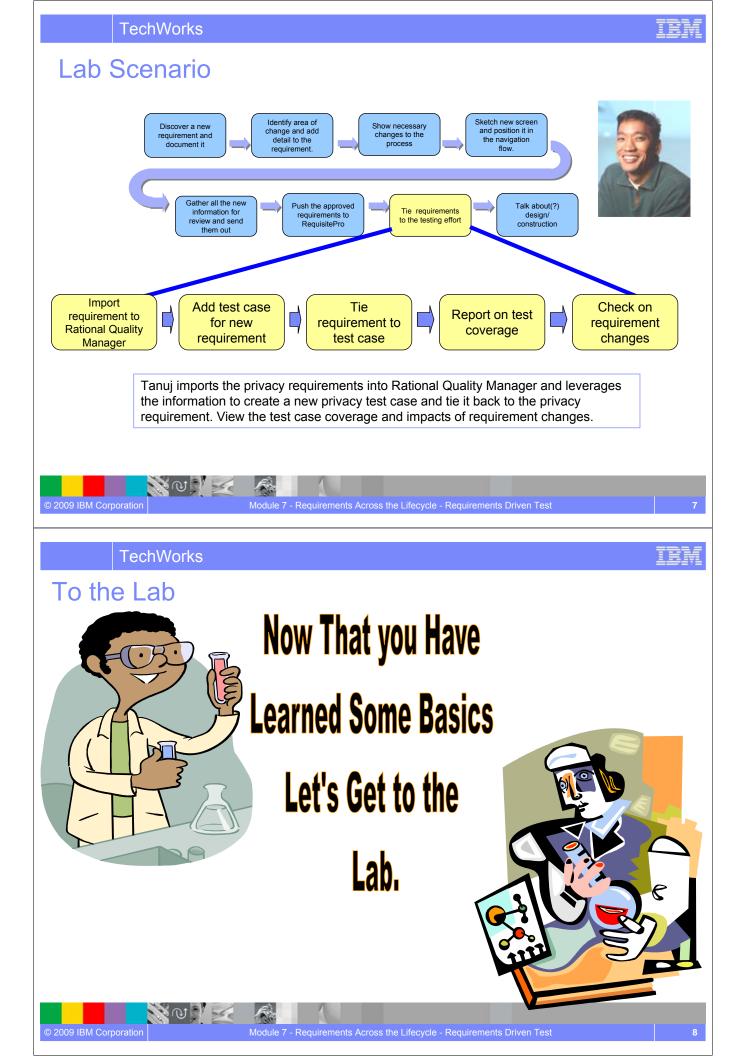

### **TechWorks**

## **Concepts Learned**

- Requirements management helps to ensure lifecycle traceability by allowing you to link the test cases in your test plan with requirements.
- Maintaining linkages between requirements and test plans, enables analysis of key metrics using IBM Rational Quality Manager's on demand reporting capabilities.
- Seamless integration between IBM Rational RequisitePro and IBM Rational Quality Manager improves team productivity and quality through collaboration.

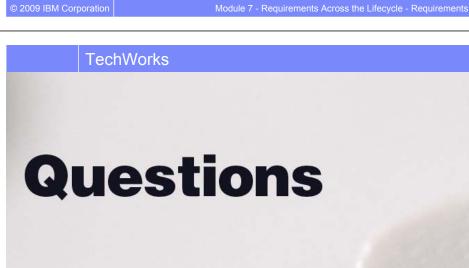

N @ D 🖂

N W N

TEM

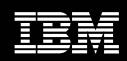

IBM Software Group

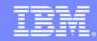

**IBM Software Group** 

# Requirements Across the Lifecycle Leverage Requirements for Solution Analysis and Design An IBM Proof of Technology

TechWorks

# **Objectives**

- Discover the value of leveraging Rational Requirements Composer content for solution analysis in Rational Software Architect/Modeler (RSx)
- The "What" and "How" of directly leveraging Composer content in RSx:
  - Composer content can be brought into RSx
  - Managing change made to Composer content already brought into RSx
  - Navigating from Composer content in RSx back to Composer
  - Ways that Composer content can seed solution analysis

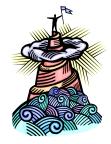

TechWorks

## Composer Integration with Rational Software Modeler & Architect Flexible integrated requirements-driven development

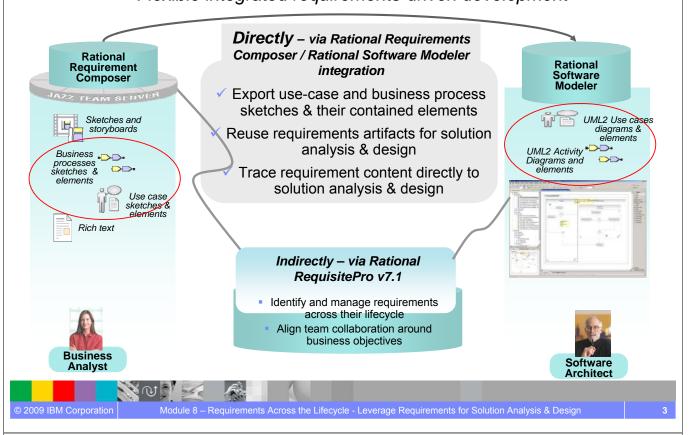

## TechWorks

© 2009 IBM Corporation

## Directly leverage Composer content for solution analysis activities in Rational Software Architect or Modeler

- <u>Locate</u> and export Rational Requirements Composer content for use in Rational Software Modeler or Architect (RSx)
  - Specify subset of overall Composer Process & Use Case content
- Import, Transform, and <u>Review</u> Rational Requirements Composer content in RSx
  - Composer Process Sketches (& elements) as RSx UML 2.x Activity Diagrams (& elements)
  - Composer UseCase sketches (& elements) as RSx UML2.x Use Case (& elements)
- <u>Manage Change</u> to Rational Requirements Composer content already brought into RSx
  - <u>Navigate</u> from RSx elements back to Rational Requirements Composer elements
- <u>Use</u> Rational Requirements Composer content in RSx
  - > Create cross-model relationships to create related and/or derivative model artifacts/element
  - Composer content is seed for more rigorous Data, Use Case, & Service analysis

For initial release: One-way model transformation from Rational Requirements Composer v1 to RSx v7.5.1

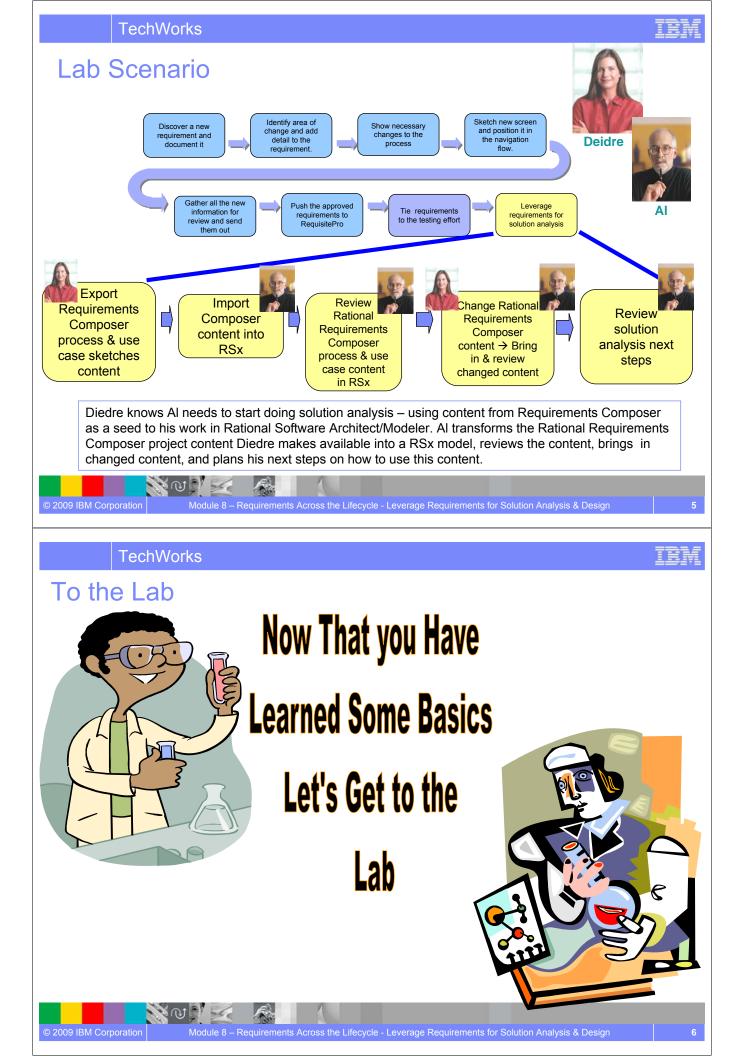

## **Concepts Learned**

- Value of directly leveraging Composer content brought into RSx for more rigorous solution analysis including:
  - Improved Productivity because of lack of rework and associated errors in rekeying business needs in solution delivery tooling
  - Improved Understanding of business needs because of business needs expressed in language of solution delivery and available in solution delivery tooling
  - Improved "what if" impact and coverage analysis because of direct traceability from business needs to their solution delivery fulfillment
- The "What" and "How" of directly leveraging Composer content in RSx:
  - Composer content can be brought into RSx
  - Managing change made to Composer content already brought into RSx
  - Navigating from Composer content in RSx back to Composer
  - Ways that Composer content can seed solution analysis

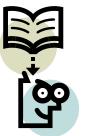

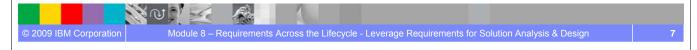

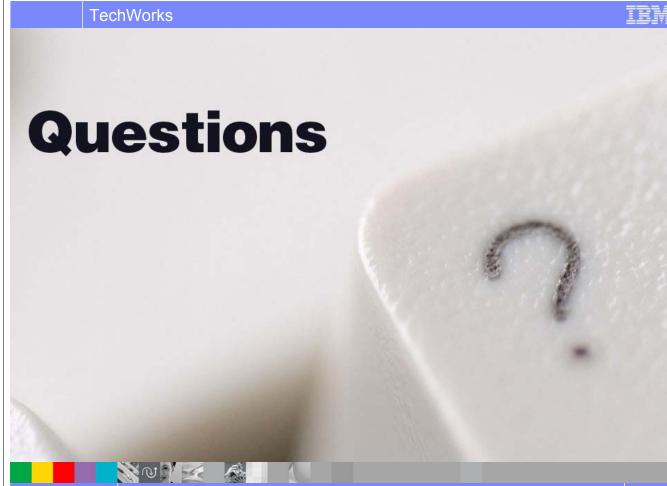

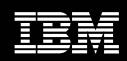

IBM Software Group

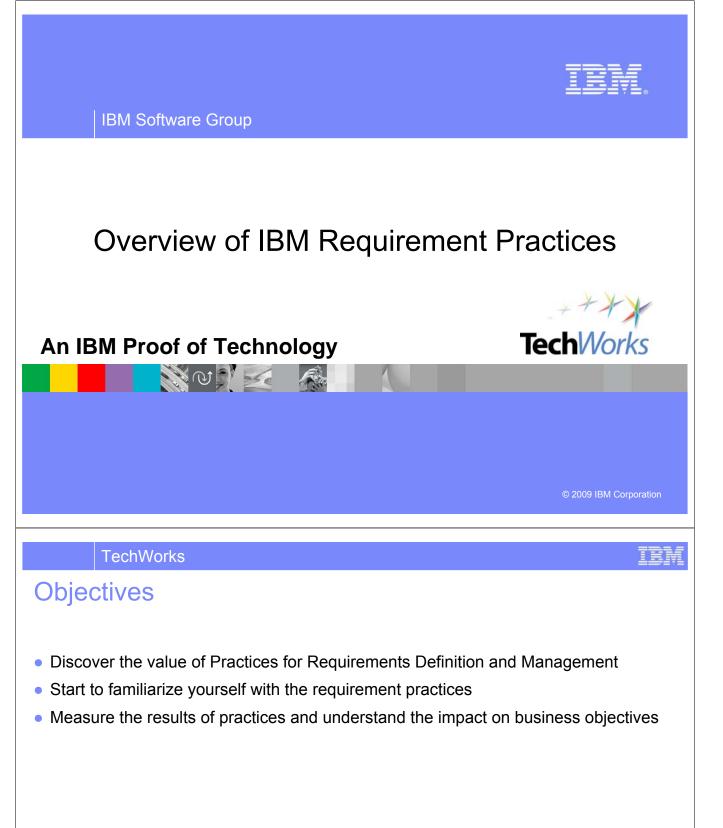

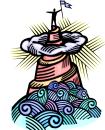

NO 1

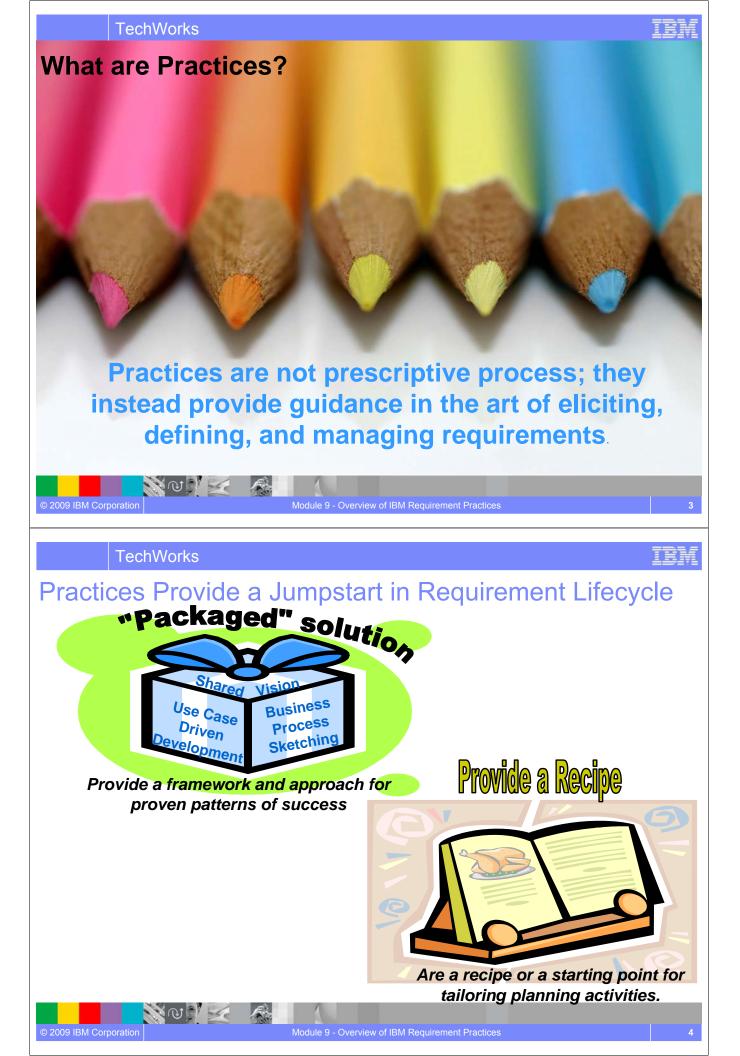

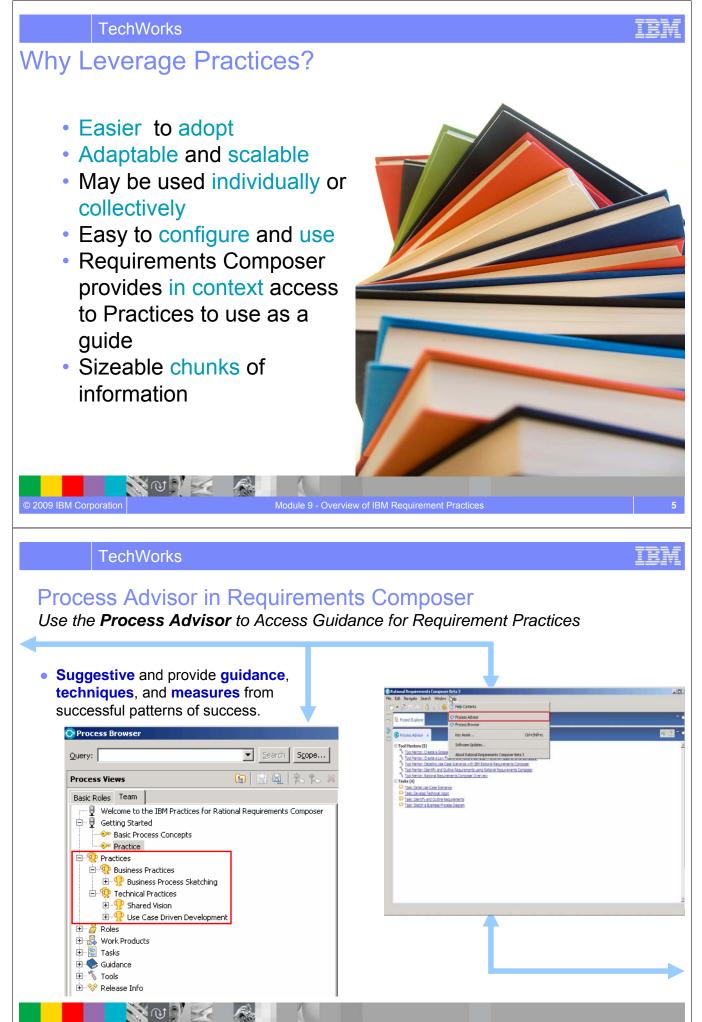

Module 9 - Overview of IBM Requirement Practices

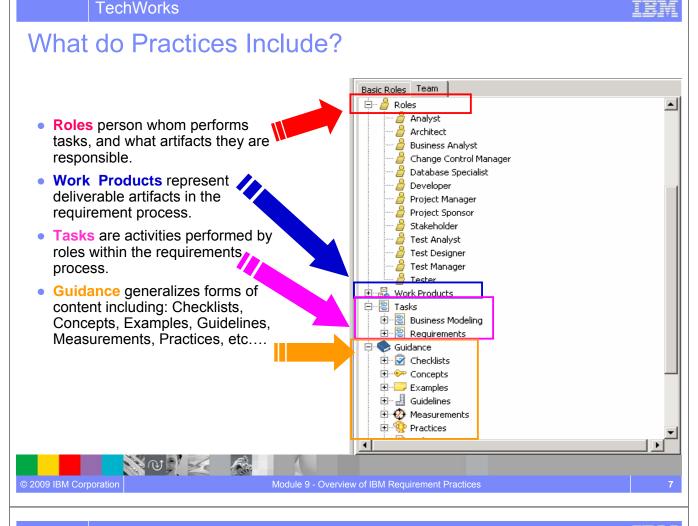

#### **TechWorks**

# Practice: Business Process Sketching

#### **Business Problem**

- Business context is unknown
- Process maps do not exist

#### **Solution to Problem**

- New guidelines Business Process Diagram, Scope of Business Process sketching
- Many tasks supported by Requirements Composer

#### **Benefits**

© 2009 IBM Corporation

- Guideline to create in context Simple and business2Business sketches
- Simplify manner to graphically represent business activities within an organization

S CO

#### Practice: Business Process Sketching

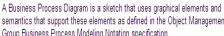

#### semantics that support these elements as defined in the Object Management Group Business Process Modeling Notation specification.

#### Expand All Sections 📃 Collapse All Sections

| Relationships | <ul> <li>Other the second second</li></ul> |              |
|---------------|----------------------------------------------------------------------------------------------------|--------------|
|               | <ul> <li>≣ Business Process Diagram</li> </ul>                                                                                                    |              |
|               | <ul> <li>Tasks</li> <li>Sketch a Business Process Diagram</li> </ul>                                                                                                    |              |
|               | <ul> <li>Ecapture a Common Business Glossary</li> </ul>                                                                                                    |              |
|               | <ul> <li>Determine the scope of the sketch</li> </ul>                                                                                                    |              |
|               | Guidance                                                                                                    |              |
|               | <ul> <li><sup>*</sup> Rational Requirements Composer Overview</li> </ul>                                                                                                    |              |
|               | <ul> <li>Business Process Diagram Guideline</li> </ul>                                                                                                    |              |
|               | <ul> <li>d Scope of Business Process Sketching</li> </ul>                                                                                                    |              |
| Inputs        | <ul> <li>[Business Architecture]</li> <li>[Business Requirements]</li> </ul>                                                                                                    |              |
|               | f1                                                                                                    | 🕅 Back to to |

## **Practice: Shared Vision**

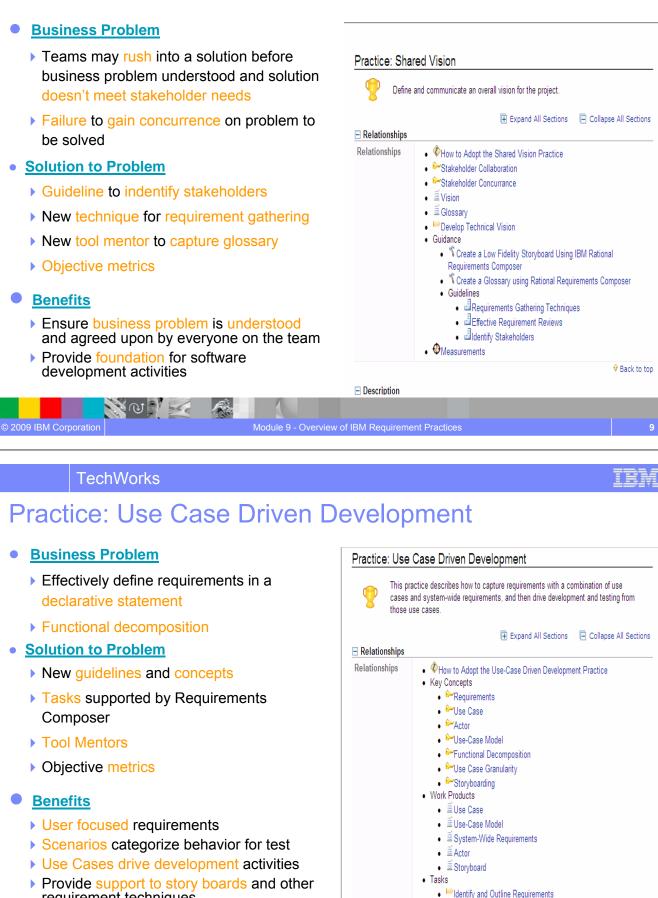

S CO

© 2009 IBM Corporation

 Detail Use-Case Scenarios Potail Svetem-Wide Re

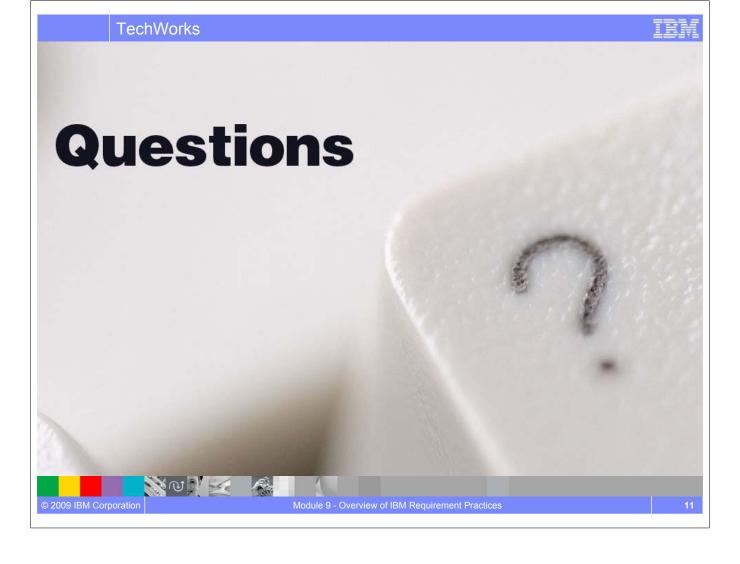

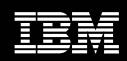

IBM Software Group

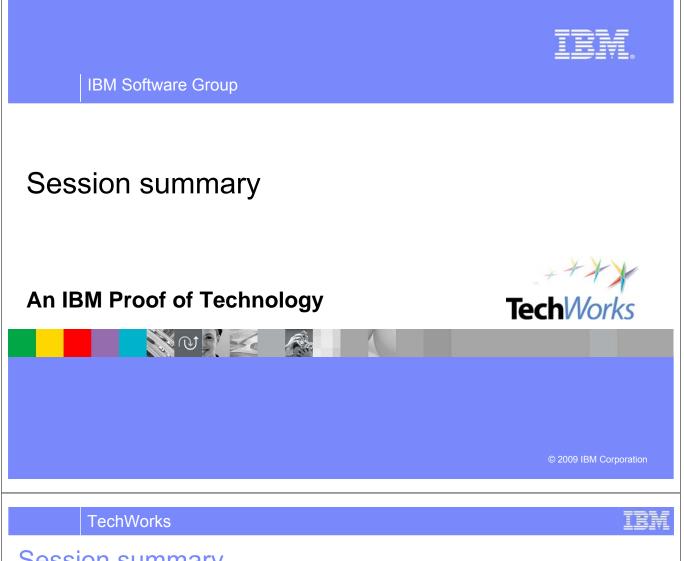

## Session summary

- We have described the design and delivery challenges driven by failure to align and unify Business and IT perspectives around problems and solutions through effective requirements definition and management
- We have explored how Requirements Composer can

NO S

- Enable business stakeholders, analysts, and delivery teams to collaborate in context by eliciting, elaborating and validating requirements that align with business objectives
- Enable analysts to capture stakeholders needs using multiple visual and textual requirements documentation techniques
- Unify the web of information by creating artifacts and capturing their inter-relationships to align stakeholders and empower lifecycle teams with context needed to deliver more value
- > Guide execution across the lifecycle through integrations with other Rational Tools
- We have provided a hands on experience using Requirements Composer to enhance the software delivery process

# Next steps

- Engage your local Rational team
  - Provide a customized demo for your team
  - Conduct a targeted proof of concept
- Download a free trial of Rational Requirements Composer at https://www14.software.ibm.com/iwm/web/cc/earlyprograms/rational/RDMOpenBeta/index.shtml
- Download a free trial of Rational RequisitePro at http://www-128.ibm.com/developerworks/downloads/r/rrp/
- Register on jazz.net and explore learning tutorials and videos
  - http://www.ibm.com/developerworks/spaces/jazz

| © 2009 IBM Corporation | Session Summary | 3 |
|------------------------|-----------------|---|

TechWorks

# Additional resources

© 2009 IBM Corporation

- Learn more about Rational Requirements Composer (demos, articles) at <a href="http://www.ibm.com/software/rational/announce/rrc">http://www.ibm.com/software/rational/announce/rrc</a>
- Download free trials of Rational Requirements Composer at
   <u>https://www14.software.ibm.com/iwm/web/cc/earlyprograms/rational/RDMOpenBeta/index.s
   html
  </u>
- Explore Jazz Product tutorials, demos and other developer learning resources <a href="http://ibm.com/developerworks/spaces/jazz">http://ibm.com/developerworks/spaces/jazz</a>
- Participate in the open commercial development of Jazz by joining the community <u>http://jazz.net</u>
- Learn more about the Jazz technology and the future IBM Rational product roadmap <u>http://ibm.com/rational/jazz/roadmap</u>

TEM

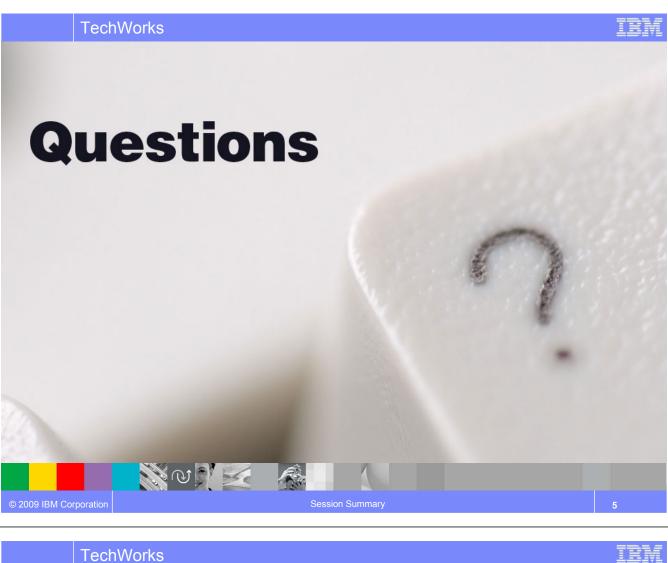

TechWorks

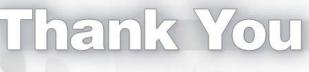

We appreciate your feedback in order to improve this educational event. Please fill out the survey form.

P.I.

# NOTES

| <br> |  |
|------|--|
|      |  |
|      |  |
|      |  |
|      |  |
|      |  |
|      |  |
| <br> |  |
|      |  |
|      |  |
|      |  |
|      |  |
|      |  |
|      |  |
|      |  |
|      |  |
|      |  |
|      |  |
|      |  |
|      |  |
|      |  |
|      |  |
|      |  |
|      |  |
|      |  |
|      |  |
|      |  |
|      |  |
|      |  |

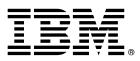

© Copyright IBM Corporation 2009. All rights reserved.

The information contained in these materials is provided for informational purposes only, and is provided AS IS without warranty of any kind, express or implied. IBM shall not be responsible for any damages arising out of the use of, or otherwise related to, these materials. Nothing contained in these materials is intended to, nor shall have the effect of, creating any warranties or representations from IBM or its suppliers or licensors, or altering the terms and conditions of the applicable license agreement governing the use of IBM software. References in these materials to IBM products, programs, or services do not imply that they will be available in all countries in which IBM operates. This information is based on current IBM product plans and strategy, which are subject to change by IBM without notice. Product release dates and/or capabilities referenced in these materials may change at any time at IBM's sole discretion based on market opportunities or other factors, and are not intended to be a commitment to future product or feature availability in any way.

IBM, the IBM logo, and other IBM products and services are trademarks of the International Business Machines Corporation, in the United States, other countries or both. Other company, product, or service names may be trademarks or service marks of others.

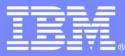

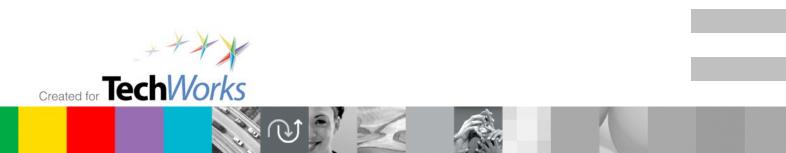